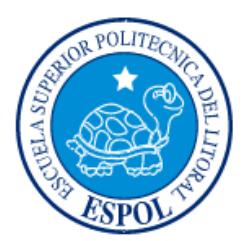

# **ESCUELA SUPERIOR POLITÉCNICA DEL LITORAL**

**Facultad de Ingeniería en Electricidad y Computación**

"DISEÑO E IMPLEMENTACIÓN DE UN MÉTODO DE RAY-TRACING PARA DETERMINAR LA INFLUENCIA DE LA GEOMETRÍA DE EDIFICIOS EN UN ENLACE DE COMUNICACIONES EN LA BANDA DE 28 GHZ"

# **INFORME DE MATERIA INTEGRADORA**

Previo a la obtención del Título de:

**INGENIERO/A EN ELECTRÓNICA TELECOMUNICACIONES** 

MARITZA ISABEL CHÁVEZ TIGRERO DARWIN ENRIQUE LEÓN ORTIZ

GUAYAQUIL – ECUADOR

 $A\tilde{N}O:2017$ 

# **AGRADECIMIENTO**

<span id="page-1-0"></span>Expreso mi sentir citando las palabras del filósofo Cicerón, quien dijo: "La gratitud no es solo la mayor de las virtudes, sino la madre de todas"; evoco este pensamiento porque precisamente quiero manifestar mi agradecimiento hacia Dios, quien es el supremo hacedor, por nunca desampararme, darme la fortaleza necesaria en los momentos más difíciles y permitirme cumplir este objetivo trazado; a mis amados padres, querida hermana, familiares en general, quienes han velado por mí desde el primer día, por ser mi refugio y haber recibido de ustedes el apoyo más sincero e incondicional; a mis profesores que enseñaron con vocación, gracias por la paciencia entregada e impartirme sus conocimientos durante estos años; a cada una de las personas que me acompañaron en este trayecto y estuvieron presentes con sus palabras de aliento. Culminar una etapa llena de mucha satisfacción, pero reconforta más saber que detrás de ella se encontraron seres maravillosos que siempre estuvieron a tu lado.

#### Maritza Isabel Chávez Tigrero

Expresar mis agradecimientos por medio de la presente es poco en comparación con el sentimiento que concibo, en virtud al acontecimiento doy gracias a Dios por todo, y al culminar esta etapa de mi vida puedo decir: Dios ha sido bueno conmigo, también quiero dejar sentado mis sinceros agradecimientos a mis Padres quienes son los responsables de mi formación siendo mi pilar fundamental para conseguir mis principales objetivos de vida, además expreso mis agradecimientos a mis profesores quienes desinteresadamente compartieron sus conocimientos conmigo para cumplir la meta trazada y poder emprender una nueva.

Darwin Enrique León Ortiz

# **DEDICATORIA**

<span id="page-2-0"></span>Este presente proyecto se lo dedico a mis padres Pablo Chávez Arriaga y Vilma Tigrero Quimí quienes han sabido educarme con amor, dedicación y sacrificio para que esta meta se vea cristalizada; a mi hermana Carolina Chávez Tigrero por haber contribuido en mi formación con su ejemplo; pero principalmente a Dios por permitir que cada día me levante con la convicción de hacer realidad este hermoso sueño.

Maritza Isabel Chávez Tigrero

Dedico el presente proyecto a mis padres José León Anchundia y Silvia Ortiz Arias por ayudarme a cumplir mis sueños y sobre todo por creer en mí; a mi hija Melissa León Cruz por ser el motor principal que me impulsa a seguir adelante y no desmayar en nuestro proceso de formación.

Darwin Enrique León Ortiz

<span id="page-3-0"></span>**TRIBUNAL DE EVALUACIÓN**

**Msc. Juan Carlos Avilés Msc. Miguel Molina Villacis**

PROFESOR EVALUADOR PROFESOR EVALUADOR

# **DECLARACIÓN EXPRESA**

<span id="page-4-0"></span>"La responsabilidad y la autoría del contenido de este Trabajo de Titulación, nos corresponde exclusivamente; y damos nuestro consentimiento para que la ESPOL realice la comunicación pública de la obra por cualquier medio con el fin de promover la consulta, difusión y uso público de la producción intelectual"

Maritza Isabel Chávez Tigrero

Darwin Enrique León Ortiz

## **RESUMEN**

<span id="page-5-0"></span>Actualmente se está realizando un gran esfuerzo de investigación sobre la viabilidad de las bandas de ondas milimétricas (28 GHz) para aplicaciones de sistemas celulares 5G. Parte de esa iniciativa incluye el análisis del efecto de la geometría de los edificios, tanto en el despliegue inicial como en el sostenimiento de los niveles de cobertura RF, que garanticen un nivel de potencia de recepción apropiada. Dichos niveles varían en el tiempo debido a las variaciones del entorno, tales como el cambio de geometría de las edificaciones en el área de servicio.

Debido al desarrollo urbano de las ciudades se tiene que evaluar los sistemas de comunicaciones, ya que se ven afectados por la construcción o remodelación de nuevos inmuebles. En la idea de determinar el impacto de los cambios en la geometría de las construcciones se propone el presente proyecto que se enfoca en la cuantificación de las máximas variaciones de potencia de recepción en los enlaces de comunicaciones que trabajan en la banda de 28 GHz.

La metodología aplicada es la cuantitativa experimental y consiste en identificar las construcciones más cercanas al transmisor; luego se recrea el área de servicio posiblemente afectada y se procede con la simulación. Se utiliza la herramienta Wireless Insite, que aplica el trazado de rayos (ray Tracing) que permite simular el entorno modificando la altura desde cero hasta el valor original del inmueble seleccionado.

El presente estudio incluye gráficos, análisis y comparaciones de los datos obtenidos. Se utiliza el software Matlab para generar las gráficas de la función de distribución acumulada (CDF, por sus siglas en inglés) de la potencia de los diferentes escenarios donde se presenta una variación del área de cobertura debido a la modificación de la altura de las construcciones.

# <span id="page-6-0"></span>ÍNDICE GENERAL

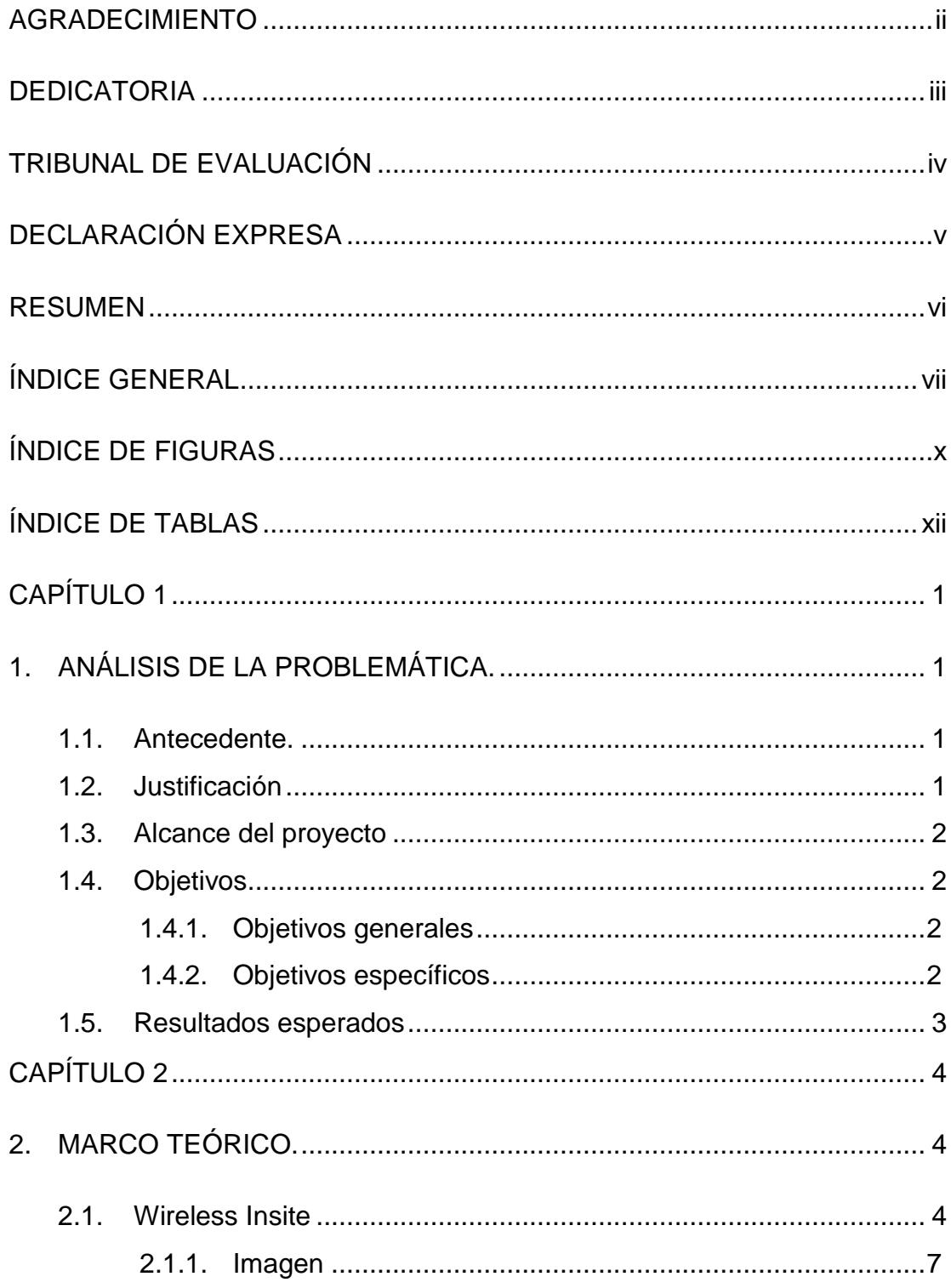

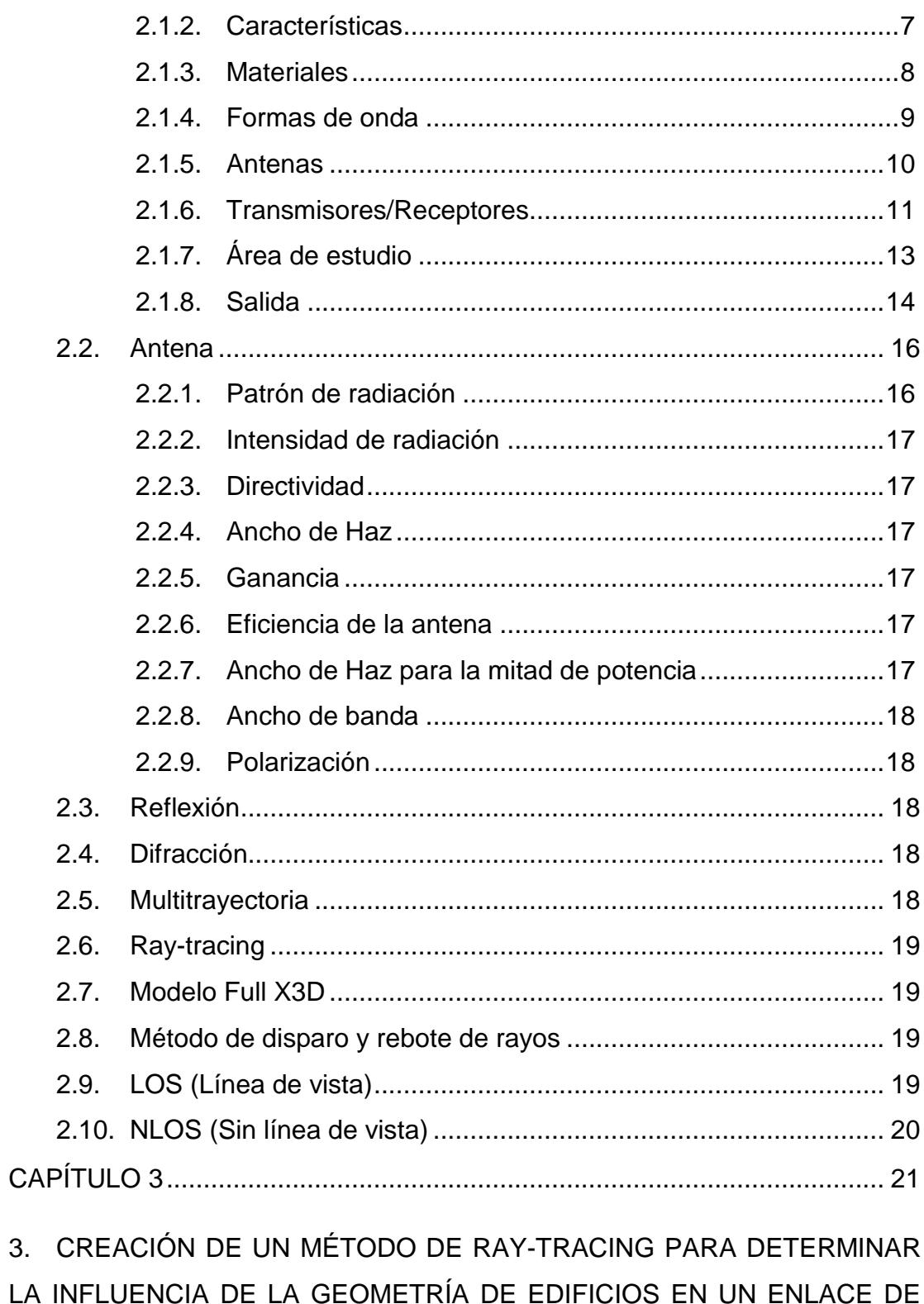

viii

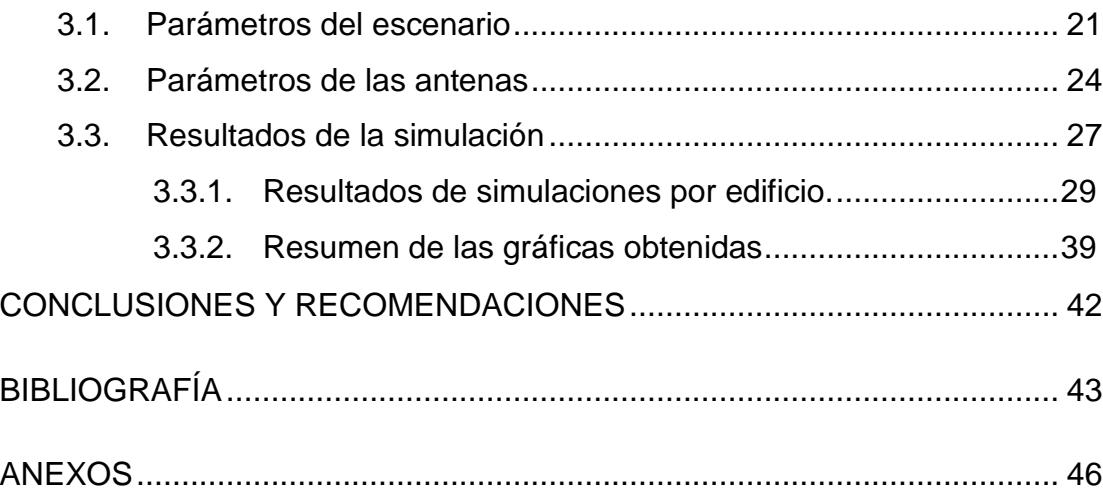

# **ÍNDICE DE FIGURAS**

<span id="page-9-0"></span>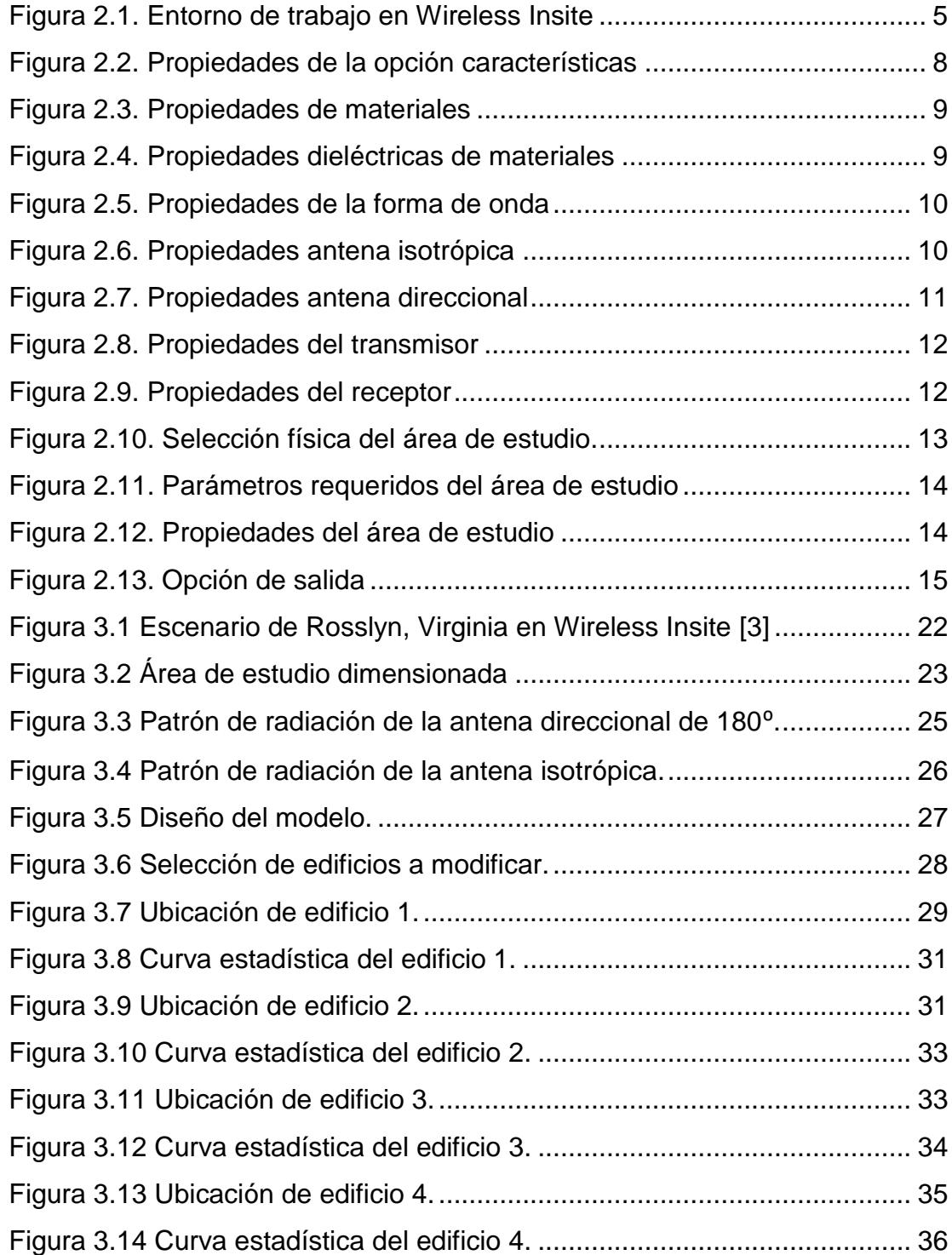

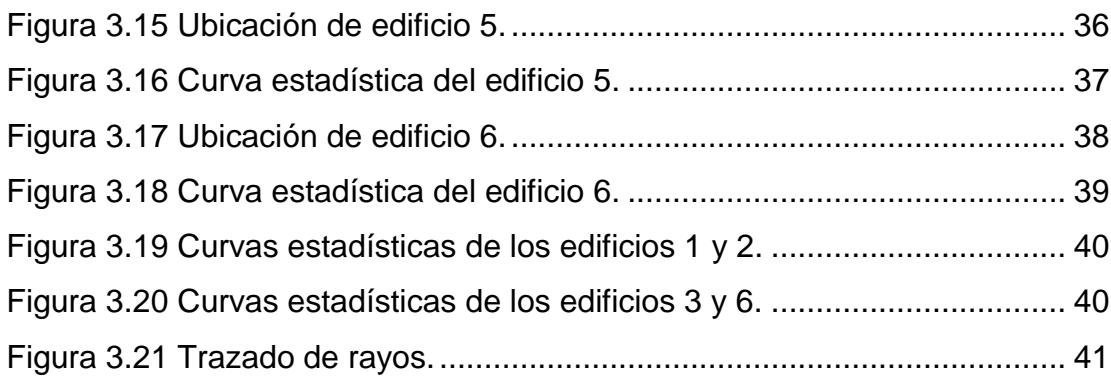

# <span id="page-11-0"></span>**ÍNDICE DE TABLAS**

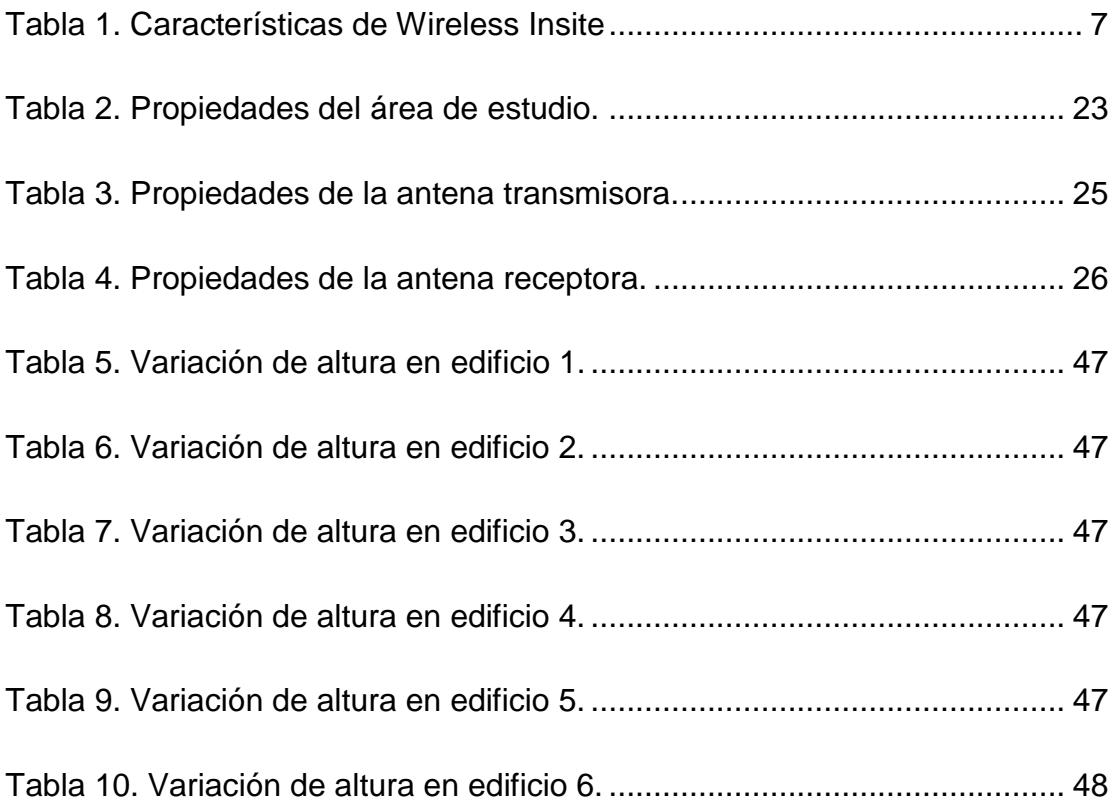

# **CAPÍTULO 1**

# <span id="page-12-1"></span><span id="page-12-0"></span>**1. ANÁLISIS DE LA PROBLEMÁTICA.**

#### <span id="page-12-2"></span>**1.1. Antecedente.**

La gran demanda que existe para alcanzar cada vez mayores velocidades en la conexión de datos inalámbricos impone una necesidad continua de mejorar los sistemas de comunicaciones celulares cuya próxima actualización corresponde a la quinta generación. Entre las características buscadas se tiene una mayor capacidad de enlace para soportar el aumento en el tráfico de datos, mejorar la cobertura, latencias por debajo de 1 milisegundo, la creciente necesidad de mantener conectados todos los dispositivos a internet (IoE - Internet of Everything) [1] y al mismo tiempo de aportar con una muy alta disponibilidad, confiabilidad y seguridad de servicios; para esto se ha considerado y se encuentra en estudio la banda de 28 GHz que es excelente para propagación en ambientes exteriores, posee un gran ancho de banda, es muy direccional por lo que aquellos enlaces que se dan por reflexión (tipo NLOS) aprovechan la geometría y densidad de los edificios más cercanos.

### <span id="page-12-3"></span>**1.2. Justificación**

Debido que existe una dinámica en el desarrollo urbano la cual consiste en la construcción de edificaciones o remodelación de las ya existentes, es necesario realizar un análisis sobre la influencia de la geometría de los edificios en enlaces de comunicaciones de 28 GHz. Para este estudio se consideró un área urbana que cuenta con muchos edificios de diferentes alturas. Este ambiente presentado contempla condiciones similares a las de la ciudad de Guayaquil, específicamente su zona céntrica; es por ello que se decidió estudiar el impacto de la geometría de edificaciones cuando se realizan modificaciones en la altura de los inmuebles (desde 0 metros hasta la altura original), para obtener conclusiones sobre los niveles de potencia de recepción que se cambian cuando un inmueble está en proceso de construcción o demolición; además de conocer que edificaciones tienen más impacto en los resultados.

#### <span id="page-13-0"></span>**1.3. Alcance del proyecto**

El diseño de la presente investigación ha sido desarrollado en la banda de 28 GHz que se encuentra en estudio para un posible uso futuro en sistemas de comunicaciones celulares. El trabajo involucra el parámetro de la potencia de recepción, que es evaluado en varios escenarios que incluyen aquellos con las modificaciones realizadas en las alturas de los edificios que han sido seleccionados para estudiar sus efectos en la propagación de la señal. Este proyecto no considera otros factores tales como los ángulos de partida y arribo, retardos de tiempos, es decir, solo se basa en la determinación de los niveles de recepción de la potencia sin considerar el ruido del canal.

#### <span id="page-13-2"></span><span id="page-13-1"></span>**1.4. Objetivos**

#### **1.4.1. Objetivos generales**

 Implementar un método de ray-tracing para determinar la influencia de la geometría de edificios en un enlace de comunicación en la banda de 28 GHz.

#### <span id="page-13-3"></span>**1.4.2. Objetivos específicos**

- Simular los diferentes escenarios que se presentan por edificio para estudiar sus efectos basándose en aspectos como: localización, dirección respecto a la antena transmisora, área del inmueble, altura de la edificación y cantidad de receptores a su alrededor.
- Analizar los niveles de potencia de las curvas generadas en Matlab que permitan determinar cómo es la afectación de la señal cuando se presentan las variaciones de altura en cada edificio
- Identificar las edificaciones que más influyen en propagación de la señal.
- Analizar los motivos por los cuales se da la mayor afectación en la potencia de recepción.

### <span id="page-14-0"></span>**1.5. Resultados esperados**

Los resultados que se desean obtener en este trabajo son:

- Identificar las estructuras o inmuebles que al ser modificados presenten algún tipo de variación en la propagación de la señal emitida por el transmisor.
- Obtener las simulaciones realizadas por el programa Wireless Insite, para estudiar sus efectos sobre los niveles de recepción de potencia.
- Obtener las curvas de Función de Distribución Acumulada (CDF) de la potencia generadas por el programa Matlab, a partir de los datos generados por la simulación o ejecución del programa Wireless insite.

# **CAPÍTULO 2**

# <span id="page-15-1"></span><span id="page-15-0"></span>**2. MARCO TEÓRICO.**

El estudio de propagación de la señal es muy importante ya que este concepto implica algunos fenómenos a los que se encuentra expuesta como lo son: reflexión, refracción, difracción y atenuación, los cuales generan pérdidas en la potencia de recepción de la señal; por lo que se necesita realizar varios escenarios y crear un modelo que permita analizar los factores que influyen en un enlace de comunicación, pero el principal interés a considerar será la afectación de la señal causada por la variación de la geometría de los edificios que se encuentran en el escenario que se ha propuesto, tomando en cuenta que los resultados obtenidos son calculados usando una frecuencia de portadora de 28 GHz.

Las simulaciones generadas en el programa Wireless Insite crean tablas de las cuales posteriormente utilizando Matlab se grafican las correspondientes curvas que nos permitirán realizar las debidas comparaciones en las potencias, para determinar que tanto influyen los edificios en la propagación de la señal específicamente cuando existen variaciones en su altura.

Tomando en consideración lo expuesto, es importante identificar los conceptos básicos que permitan tener una mejor comprensión de la problemática del proyecto; y así mismo es preciso realizar una explicación más detallada sobre el software Wireless Insite mediante el cual se crea el entorno donde se realizan las simulaciones.

## <span id="page-15-2"></span>**2.1. Wireless Insite**

La herramienta Wireless Insite es un software de simulación que pertenece a la empresa REMCOM; este programa es muy útil para la creación de modelos, predice los efectos en la propagación de ondas electromagnéticas en ambientes indoor y outdoor, así como también los efectos en la intensidad de la señal que pueden ocasionar la reubicación de los transmisores y receptores dentro de un área urbana [3].

El programa Wireless Insite modela las características físicas del terreno y las propiedades de los edificios (características de los materiales usados en sus paredes), realiza los cálculos electromagnéticos y luego evalúa las características de propagación de la señal [3].

El entorno virtual del edificio y del terreno se construye utilizando las herramientas de edición de Wireless Insite o se importan desde archivos con formatos conocidos como DXF, shapefile, DTED y USGS [3].

Las ubicaciones de los transmisores y de los receptores se pueden especificar utilizando las herramientas de definición de sitios de Wireless Insite o importar de un archivo de datos externo. Se pueden especificar cálculos separados para partes del área total definiendo áreas de estudio [3].

| 毯       | $\Box$<br>$\Delta \phi$<br>$\propto$<br>Wireless InSite - Main: (Untitled Project) |                                      |          |                                  |  |                                                                                                    |                |
|---------|------------------------------------------------------------------------------------|--------------------------------------|----------|----------------------------------|--|----------------------------------------------------------------------------------------------------|----------------|
|         | Project Edit View Help<br>D▼☞▼B ◎ ◎ H 참 É ≛▼                                       |                                      |          |                                  |  |                                                                                                    |                |
|         |                                                                                    |                                      |          |                                  |  |                                                                                                    |                |
|         |                                                                                    |                                      |          |                                  |  | Transmitters (Exp Comm. systems E Moterials M Waveforms © Antennas XX Transmitters / Receivers a Study areas 23 Comm. systems = 10 Output |                |
| Visible | Type                                                                               | Description                          | Filename |                                  |  |                                                                                                    |                |
|         |                                                                                    |                                      |          |                                  |  |                                                                                                    |                |
|         |                                                                                    |                                      |          |                                  |  |                                                                                                    |                |
|         |                                                                                    |                                      |          |                                  |  |                                                                                                    |                |
|         |                                                                                    |                                      |          |                                  |  |                                                                                                    |                |
|         |                                                                                    |                                      |          |                                  |  |                                                                                                    |                |
|         |                                                                                    |                                      |          |                                  |  |                                                                                                    |                |
|         |                                                                                    |                                      |          |                                  |  |                                                                                                    |                |
|         |                                                                                    |                                      |          |                                  |  |                                                                                                    |                |
|         |                                                                                    |                                      |          |                                  |  |                                                                                                    |                |
|         |                                                                                    |                                      |          |                                  |  |                                                                                                    |                |
|         |                                                                                    |                                      |          |                                  |  |                                                                                                    |                |
| Ready.  |                                                                                    |                                      |          |                                  |  |                                                                                                    |                |
| ۱       |                                                                                    |                                      |          | Project view: (Untitled Project) |  | $\Box$<br>u,                                                                                                    | $\pmb{\times}$ |
|         |                                                                                    | Project Edit View Output Select Help |          |                                  |  |                                                                                                    |                |
|         |                                                                                    |                                      |          |                                  |  |                                                                                                    |                |
|         |                                                                                    |                                      |          |                                  |  |                                                                                                    |                |
|         |                                                                                    |                                      |          |                                  |  |                                                                                                    |                |
|         |                                                                                    |                                      |          |                                  |  |                                                                                                    |                |
|         |                                                                                    |                                      |          |                                  |  |                                                                                                    |                |
|         |                                                                                    |                                      |          |                                  |  |                                                                                                    |                |
|         |                                                                                    |                                      |          |                                  |  |                                                                                                    |                |
|         |                                                                                    |                                      |          |                                  |  |                                                                                                    |                |
|         |                                                                                    |                                      |          |                                  |  |                                                                                                    |                |
|         |                                                                                    |                                      |          |                                  |  |                                                                                                    |                |
|         | $_{\text{L}_\text{x}}$                                                             |                                      |          |                                  |  |                                                                                                    |                |
|         |                                                                                    |                                      |          |                                  |  |                                                                                                    |                |
|         |                                                                                    |                                      |          |                                  |  |                                                                                                    |                |
| Ready.  |                                                                                    |                                      |          |                                  |  |                                                                                                    |                |

**Figura 2.1. Entorno de trabajo en Wireless Insite**

<span id="page-16-0"></span>Los cálculos se realizan usando la técnica de ray tracing que consiste en disparar rayos desde los transmisores, y propagarlos a través del entorno definido. Estos rayos interactúan con las características ambientales y llegan hasta los receptores [3].

Las interacciones incluyen reflexiones de las caras, difracciones alrededor de objetos y transmisiones a través de características. Wireless Insite utiliza métodos electromagnéticos avanzados de alta frecuencia para proporcionar resultados precisos en un rango de frecuencia de aproximadamente 50 MHz a 100 GHz [3].

Los efectos de cada interacción a lo largo de la trayectoria de los rayos hacia el receptor son evaluados para determinar el campo eléctrico de los rayos. En cada ubicación del receptor, las contribuciones de rayos que llegan se combinan y se evalúan para determinar las cantidades predichas tales como la intensidad del campo eléctrico y magnético, la potencia recibida, las medidas de interferencia, la pérdida de la trayectoria, tiempo de retardo en la propagación, la dirección, respuesta impulso, campo eléctrico vs. tiempo, campo eléctrico vs. frecuencia y perfil de retardos de potencia [3].

El programa Wireless Insite presenta los resultados de varias maneras. Proporciona representación visual de algunos resultados, tales como áreas de cobertura del transmisor y distribuciones de potencia [3].

La herramienta Wireless Insite proporciona un sistema graficado avanzado para otros tipos de datos. Cada vez que se carga un proyecto en Wireless Insite se habilitaran las pestañas principales en donde se encuentran los datos más importantes del proyecto, siendo estas opciones las siguientes:

- Imagen
- Características
- Materiales
- Formas de onda
- Antenas
- Transmisores/Receptores
- Área de estudio
- Salida

## <span id="page-18-0"></span>**2.1.1. Imagen**

Al acceder a esta pestaña se desplegará todas las imágenes cargadas previamente al proyecto, cabe señalar que Wireless Insite permite añadir imágenes, como mapas escaneados, fotos aéreas de alguna área específica [3].

### <span id="page-18-1"></span>**2.1.2. Características**

El software Wireless Insite trabaja con cinco características principales las cuales se las denota en la tabla 1 con su respectiva extensión [3].

| No. | <b>Feature</b>   | <b>Extensión</b> |
|-----|------------------|------------------|
|     | Ciudades         | $\star$<br>.city |
| 2   | Planos de planta | *<br>.flp        |
| 3   | Follaje          | .veg             |
| 4   | Objetos          | $\star$<br>.obj  |
| 5   | Terreno          | $\star$<br>.ter  |

**Tabla 1. Características de Wireless Insite**

<span id="page-18-2"></span>Los tipos de característica describe estructuras distintas según sea el caso y el software da la opción de poder configurar estas características como se muestra en la figura 2.2. Además, estas tienen un orden jerárquico que van desde grupo de estructuras, estructuras, sub-estructuras hasta llegar a caras que normalmente conforman polígonos [3].

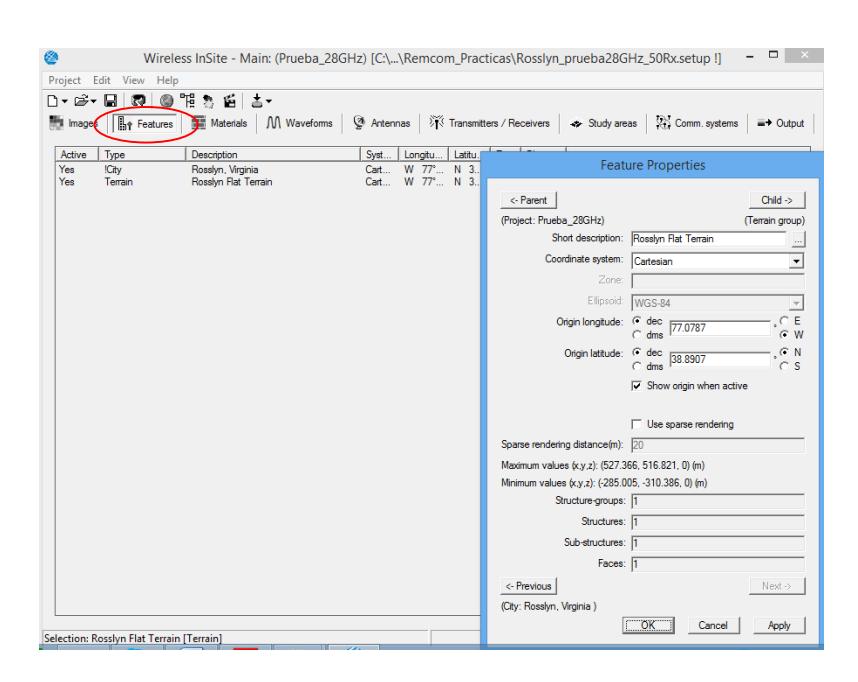

**Figura 2.2. Propiedades de la opción características**

### <span id="page-19-1"></span><span id="page-19-0"></span>**2.1.3. Materiales**

La pestaña de los materiales enlista los diferentes tipos de características con el que están constituidos cada estructura del proyecto, teniendo el programa Wireless Insite una amplia lista de materiales como concreto, ladrillo, madera, vidrio entre otras. En la figura 2.3 se visualizan varios materiales propios del proyecto, además se pueden agregar otros materiales con características particulares y almacenarlas para poder ser usadas en cualquier momento en diferentes proyectos [3].

| D - G - FI<br><b>R</b><br>$\mathbb{R}$ Features $\bigcap$<br><b>Mill Images</b><br>Type<br>In use<br>Yes<br>Dielectric half-space<br>One-layer dielectric<br><b>No</b><br><b>No</b><br>One-laver dielectric<br>Yes<br>Dielectric half-space                                                            | ◎ 下 九 丘<br><b>Materials</b><br><b>Description</b><br>Rosslyn Concrete<br><b>Brick</b><br><b>Reflective Glass</b><br>Wet earth                                                                                                    | <sup>6</sup> Antennas<br>Waveforms                                                                                                    | <b>XTX Transmitters / Receivers</b><br>Feature.<br>Rosslyn, Virginia (City)<br>Rosslyn, Virginia [City]<br>Rosslyn, Virginia [City]<br>Rosslyn Flat Terrain [Terrain] | <b>Study areas</b><br>Diffuse Scattering Model<br><b>None</b><br>None<br>None<br>None                                                                          |                  | <sup>2</sup> <sup>2</sup> Comm. systems<br>$\equiv +$ Output<br>Notes<br>Effective permittivity for stri |
|----------------------------------------------------------------------------------------------------|----------------------------------------------------------------------------------------------------|----------------------------------------------------------------------------------------------------|----------------------------------------------------------------------------------------------------|----------------------------------------------------------------------------------------------------|------------------|----------------------------------------------------------------------------------------------------|
|                                                                                                    |                                                                                                    |                                                                                                    |                                                                                                    |                                                                                                    |                  |                                                                                                    |
|                                                                                                    |                                                                                                    |                                                                                                    |                                                                                                    |                                                                                                    |                  |                                                                                                    |
|                                                                                                    |                                                                                                    |                                                                                                    |                                                                                                    |                                                                                                    |                  |                                                                                                    |
|                                                                                                    |                                                                                                    |                                                                                                    |                                                                                                    |                                                                                                    |                  |                                                                                                    |
| $\hat{~}$                                                                                                    |                                                                                                    |                                                                                                    |                                                                                                    |                                                                                                    |                  | Dielectric half-space properties                                                                         |
| Type<br>Dielectric half-space                                                                                                    | Description                                                                                                    | Location<br>C:\Program Files\Remcom\Wireless InSite 3.1.0.1\bir                                                                                                    |                                                                                                    |                                                                                                    |                  |                                                                                                    |
| One-laver dielectric<br>One-laver dielectric<br>Bioohysical<br>Bioohysical<br>Attenuation<br>Biophysical<br>Dielectric half-space<br>Dielectric half-space<br>Free space<br>Dielectric half-space<br>One-laver dielectric<br>Biophysical<br>One-layer dielectric<br>One-laver dielectric<br>$\epsilon$ | Asphalt 1GHz<br><b>Brick</b><br>Concrete<br>Dense deciduous forest, in<br>Dense deciduous forest lo<br>Dense follage<br>Dense Pine Forest<br>Dry earth<br>Dry sand<br>Free space<br>Fresh water (1 GHz)<br><b>Glass</b><br>Grass<br>ITU Ceiling board 2.4 GHz<br>ITU Ceiling board 28 GHz | C:\Program Files\Remcom\Wireless InSite 3.1.0.1\bil<br>C:\Program Files\Remcom\Wireless InSite 3.1.0.1\bir<br>C:\Program Files\Remcom\Wireless InSite 3.1.0.1\bir<br>C:\Program Files\Remcom\Wireless InSite 3.1.0.1\bil<br>C:\Program Files\Remcom\Wireless InSite 3.1.0.1\bir<br>C:\Program Files\Remcom\Wireless InSite 3.1.0.1\bit<br>C:\Program Files\Remcom\Wireless InSite 3.1.0.1\bir<br>C:\Program Files\Remcom\Wireless InSite 3.1.0.1\bit<br>C:\Program Files\Remcom\Wireless InSite 3.1.0.1\bil<br>C:\Program Files\Remcom\Wireless InSite 3.1.0.1\bir<br>C:\Program Files\Remcom\Wireless InSite 3.1.0.1\bir<br>C:\Program Files\Remcom\Wireless InSite 3.1.0.1\bir<br>C:\Program Files\Remcom\Wireless InSite 3.1.0.1\bir<br>C:\Program Files\Remcom\Wireless InSite 3.1.0.1\bil |                                                                                                    | Short description: Rosslyn Concrete<br>Thickness (m):<br>Roughness: 0.000e+000<br>Conductivity: 1.500e-002<br>Permittivity: 4.000000<br>Color<br>DS Enabled IT | 3.000e-001<br>OK | ш,<br>Plot<br>Diffuse Scattering<br>Cancel<br>Apply                                                      |

**Figura 2.3. Propiedades de materiales**

<span id="page-20-1"></span>Los materiales se pueden configurar con parámetros de conductividad, rugosidad y permitividad propios de cada material. Como por ejemplo se tiene en la figura 2.4 las propiedades dieléctricas para el ladrillo, además cada material se le puede configurar una coloración propia [3].

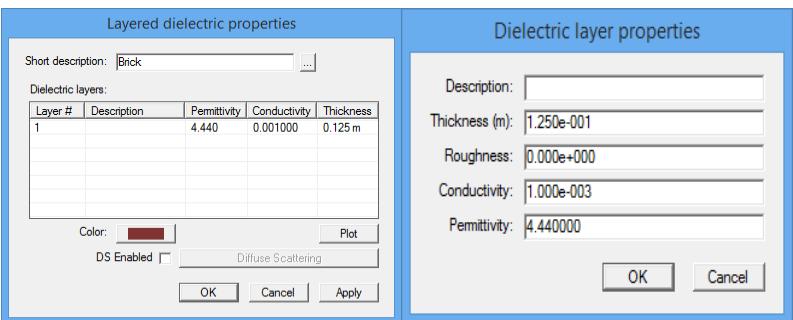

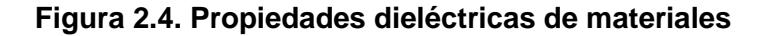

## <span id="page-20-2"></span><span id="page-20-0"></span>**2.1.4. Formas de onda**

El programa Wireless Insite le da opción al usuario de crear forma de onda con parámetros configurables como frecuencia, tipo, ancho de banda y fase como se lo puede apreciar en la figura 2.5. Una vez creada la forma de onda se puede utilizar o asignar a cualquier antena dentro del programa para su posterior simulación [3].

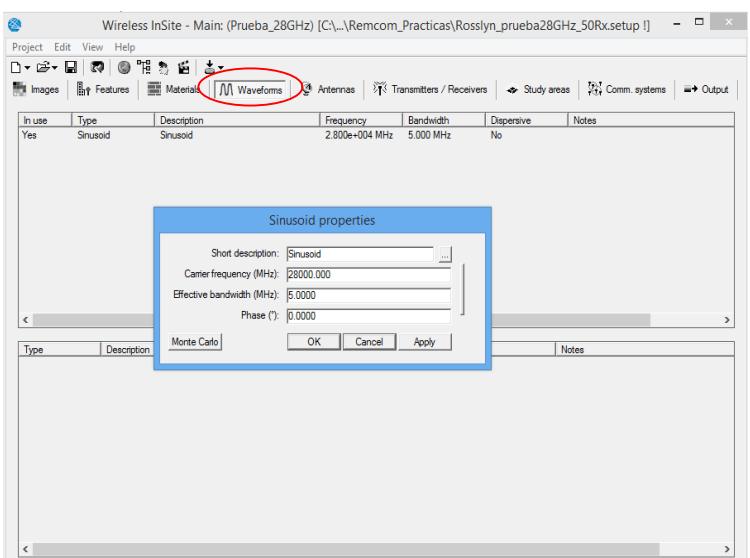

**Figura 2.5. Propiedades de la forma de onda**

## <span id="page-21-1"></span><span id="page-21-0"></span>**2.1.5. Antenas**

El software además de la forma de onda incluye la pestaña Antenas en donde se puede crear antenas de diferentes tipos como isotrópicas, parabólicas, bocinas, directivas entre otras, tal como se muestra la figura 2.6 se puede configurar los parámetros de las antenas, asignándole una forma de onda previamente creada [3].

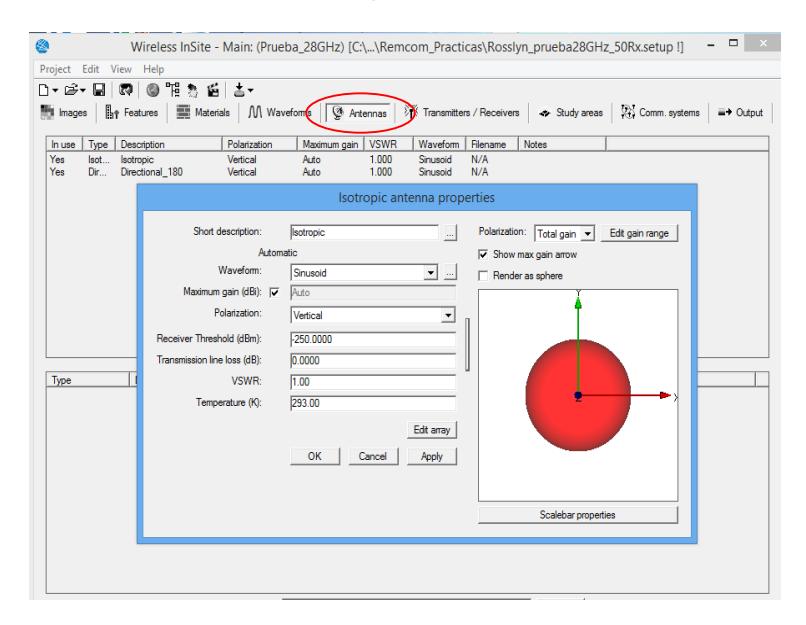

<span id="page-21-2"></span>**Figura 2.6. Propiedades antena isotrópica**

Los parámetros principales de las antenas van a depender del tipo de antena que se esté utilizando como por ejemplo ganancia máxima, polarización, VSWR, y otros tal como se aprecia en la figura 2.7 en donde se elige una antena direccional de 180 grados [3].

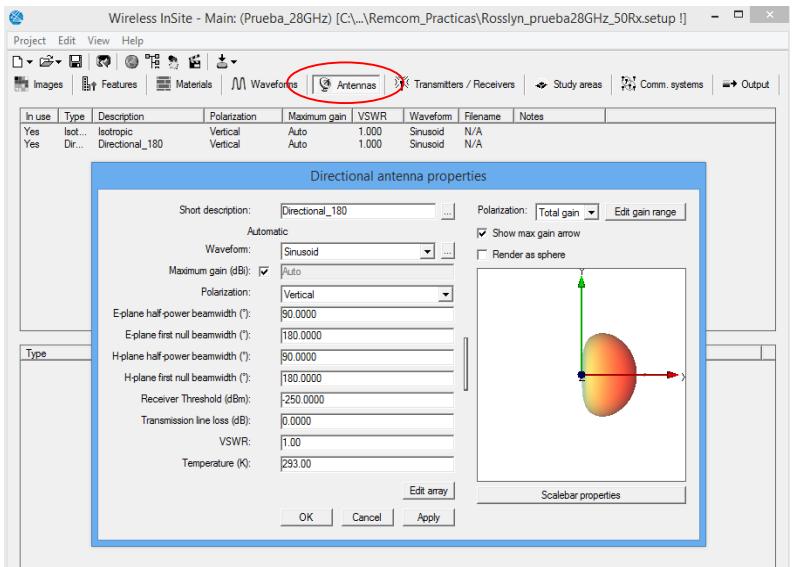

**Figura 2.7. Propiedades antena direccional**

#### <span id="page-22-1"></span><span id="page-22-0"></span>**2.1.6. Transmisores/Receptores**

El programa Wireless Insite permite al usuario la recreación de transmisor y receptores siendo los primeros los que generan un campo eléctrico mientras que los receptores reciben esta intensidad, en la figura 2.8 se observa las propiedades para un transmisor en el mismo que se pueden configurar el tipo de antena, forma de onda, ubicación en coordenadas cartesiana, su altura y la potencia medida en dBm [3].

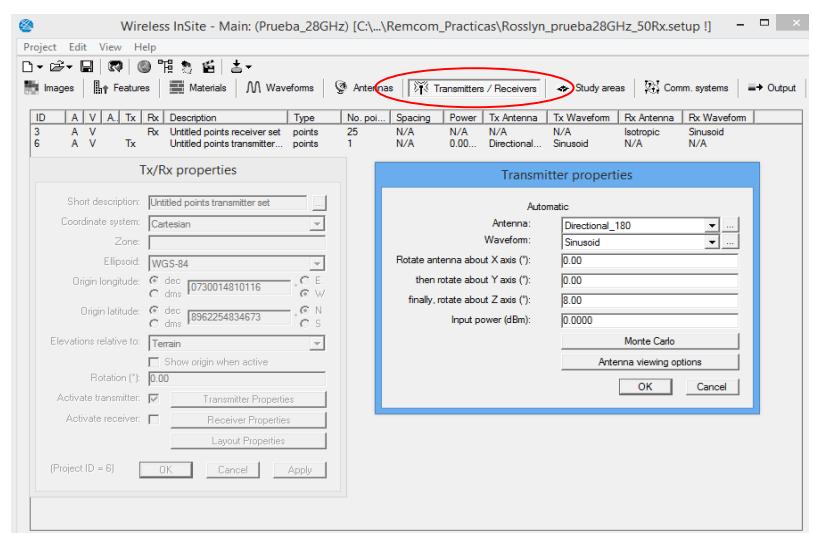

**Figura 2.8. Propiedades del transmisor**

<span id="page-23-0"></span>El programa permite la creación y posterior configuración de receptores ya sean estos individuales o un conjunto de receptores con similares características, en la figura 2.9 se aprecia la configuración de las propiedades para un receptor con antena tipo isotrópica, este receptor se ubica a 1,5 metros de altura y cuenta con una figura de ruido de 3dB, dicho valor viene por defecto en el software [3].

| Edit View Help<br>Project<br>$0$ Fin E<br>20 ⊟<br>- 主一<br><b>R</b><br>n۰<br><b>Materials</b><br>M Waveforms<br><b>H<sub>i</sub></b> Features<br>ᄥ<br>Images<br>$A$ $V$ $A$ $\overline{x}$ $Rx$<br>ID<br>Description<br>Type<br>3<br>Untitled points receiver set<br>A<br>$\mathbf v$<br>Rx<br>points<br>ĥ.<br>A<br>$\mathbf v$<br>Untitled points transmitter<br>Tx<br>points                                                                                                    | □<br>Wireless InSite - Main: (Prueba_28GHz) [C:\\Remcom_Practicas\Rosslyn_prueba28GHz_50Rx.setup !]<br>Antennas   <b>Will Transmitters / Receivers</b><br>Comm. systems<br>- Study areas<br>$\equiv$ + Output<br><b>Rx Waveform</b><br>Spacing<br><b>Tx Antenna</b><br>Tx Waveform<br><b>Rx Antenna</b><br>No. poi<br>Power<br>N/A<br>N/A<br>N/A<br>Sinusoid<br>25<br>N/A<br><b>Isotropic</b><br>N/A<br>0.00<br>Directional<br>Sinusoid<br>N/A<br>N/A<br>1. |
|----------------------------------------------------------------------------------------------------|----------------------------------------------------------------------------------------------------|
| Tx/Rx properties<br>Short description: Untitled points receiver set<br>Coordinate system:<br>Cartesian<br>Zone:<br>Ellipsoid:<br><b>WGS-84</b><br>Origin longitude: C dec<br>0717912779881<br>dms<br>Sul<br>Origin latitude: C dec<br>8965041186619<br>$C$ dms<br>Elevations relative to:<br>Terrain<br>Show origin when active<br>Rotation ("): 0.00<br>Activate transmitter: F<br>Transmitter Properties<br>Activate receiver: V<br>Receiver Properties<br>Layout Properties<br>(Project ID = 3)<br><b>OK</b><br>Cancel<br>Apply | <b>Receiver properties</b><br>Automatic:<br>Antenna:<br>Isotropic<br>Waveform:<br>Sinusoid<br>Rotate antenna about X axis ("):<br>0.00<br>then rotate about Y axis (1):<br>0.00<br>finally, rotate about Z axis (°):<br>1.50<br>Use bounding box:<br><b>No</b><br>Bounding box length (m):<br>Auto<br>Collection surface radius (m): ID<br>Auto<br>Noise figure (dB):<br>3.000<br>Antenna viewing options<br>OK<br>Cancel                                   |

<span id="page-23-1"></span>**Figura 2.9. Propiedades del receptor**

Los transmisores y receptores pueden configurarse desde la ventana principal (main) como visibles o invisibles, así como también se los puede configurar en activos o inactivos, obviamente para que se pueda ejecutar la simulación por lo menos un transmisor y un receptor tienen que estar en actividad.

#### <span id="page-24-0"></span>**2.1.7. Área de estudio**

La ejecución de la simulación permite al usuario acondicionar el escenario factible; es por ello por lo que cuenta con una pestaña para el estudio del área en donde se selecciona el área del proyecto donde se llevara a cabo la simulación. En la figura 2.10 se observa la ventana del visor del proyecto, en donde se delimita el área de estudio y se configura la base y la altura, estos serían los límites del área donde se ejecutará la simulación [3].

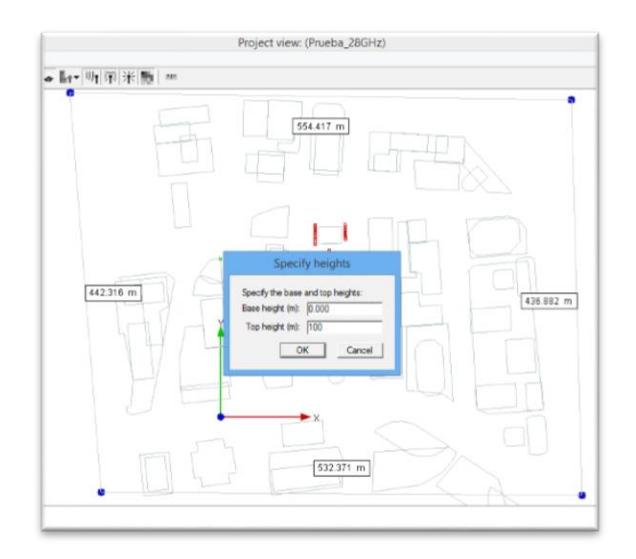

**Figura 2.10. Selección física del área de estudio.**

<span id="page-24-1"></span>El software Wireless Insite permite al usuario activar una serie de parámetros que serán objeto de estudio para cada caso en particular, siendo así en la figura 2.11 donde se aprecia las categorías requeridas para que el programa genere dichos datos para su posterior análisis. [3].

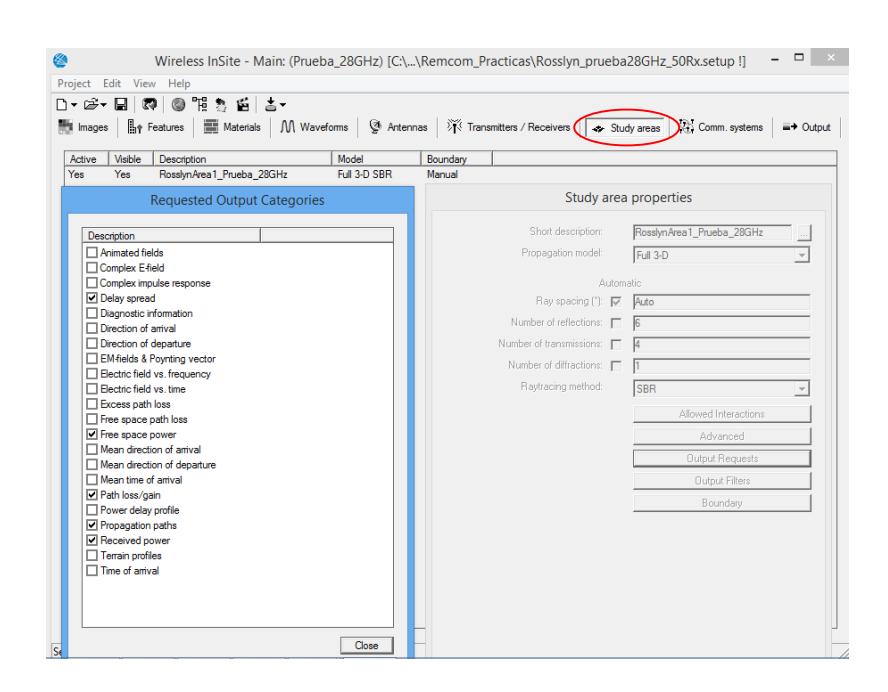

**Figura 2.11. Parámetros requeridos del área de estudio**

<span id="page-25-1"></span>La configuración del área de estudio involucra definir el modelo de propagación que puede ser Urban Canyon, X3D o Full 3D, así como habilitar las transmisiones, reflexiones y difracciones según sea el caso, en la figura 2.12 se distinguen dichos parámetros y la cantidad que por defecto el programa le asigna [3].

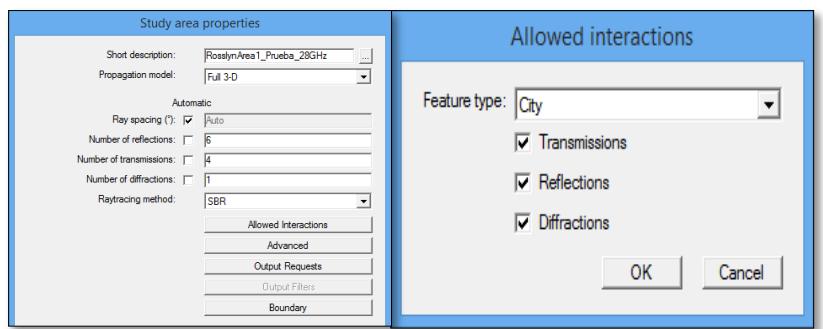

**Figura 2.12. Propiedades del área de estudio**

## <span id="page-25-2"></span><span id="page-25-0"></span>**2.1.8. Salida**

El software brinda al usuario la opción de configurar los datos de salida que genere el programa después de ejecutar la respectiva simulación, la figura 2.13 muestra dichos parámetros que se los puede mostrar según sea el caso en la ventana del visor del proyecto. Es importante señalar los parámetros que realmente son necesarios para lograr los resultados esperados ya que esto permite la optimización del tiempo de ejecución del programa y ahorrar espacio en disco de almacenamiento [3].

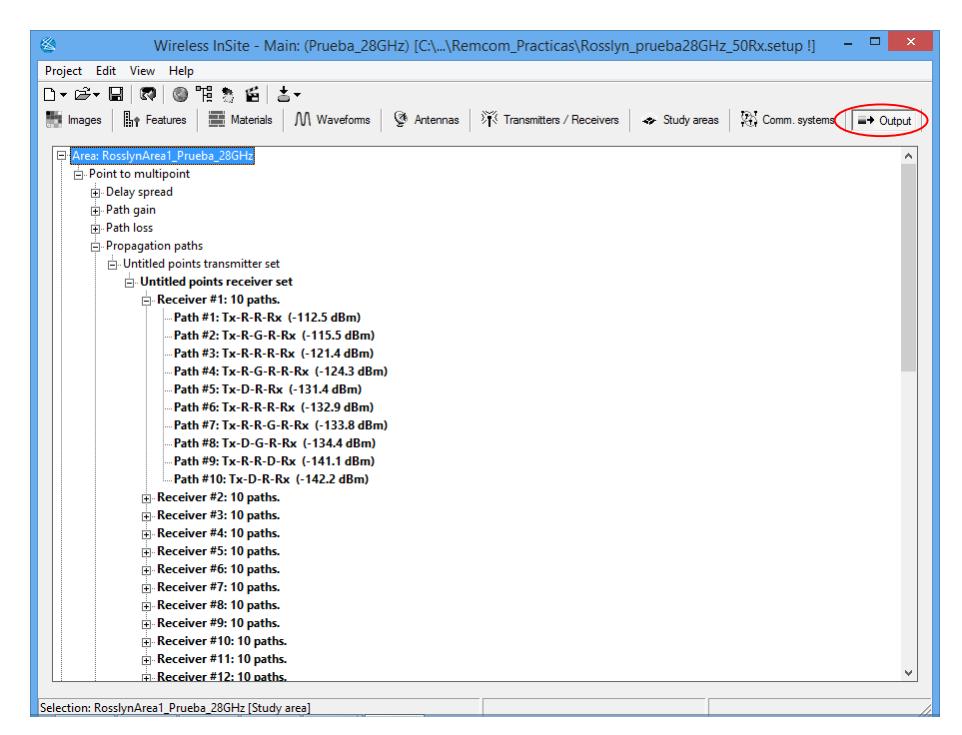

**Figura 2.13. Opción de salida**

<span id="page-26-0"></span>La ejecución de la simulación genera varios archivos que son almacenados en la carpeta Study Area del proyecto, dichos archivos son los creados por el programa y solo los que previamente fueron señalados en la opción salida [3].

La opción Communications System permite al usuario analizar el rendimiento de cualquier sistema como tal, siempre y cuando se enlacen varios proyectos para así formar el respectivo sistema, para este caso de estudio no se analiza ningún sistema de comunicación, sino que solo se simula un proyecto particular, con las condiciones propuestas [3].

#### <span id="page-27-0"></span>**2.2. Antena**

Las antenas son dispositivos que forman parte de los sistemas de telecomunicaciones, tienen como función transmitir y/o recibir ondas electromagnéticas, además convierten las señales eléctricas en ondas electromagnéticas y viceversa [4].

#### <span id="page-27-1"></span>**2.2.1. Patrón de radiación**

El patrón de radiación de una antena se define como una función matemática o una representación gráfica de las propiedades de radiación de una antena en una función de las coordenadas espaciales. El patrón de radiación está determinado en la región de campo lejano y es representado como una función de las coordenadas direccionales. Las propiedades de radiación incluyen: densidad de flujo, intensidad de radiación, intensidad de campo, directividad, fase o polarización [4].

El radiador isotrópico está definido hipotéticamente como una antena sin pérdidas, teniendo la misma radiación en todas las direcciones. A pesar de que es ideal y no es físicamente realizable, se la toma muy a menudo como referencia para expresar las propiedades directivas de una antena actual [4].

La antena direccional es aquella que tiene la propiedad de emitir o recibir ondas electromagnéticas más efectivamente en algunas direcciones que en otras [4].

La antena omnidireccional se la define como que posee principalmente un patrón sin dirección dado un plano (en este caso el azimuth) y un patrón sin direccional en cualquier plano ortogonal (en este caso la elevación). Es un tipo de patrón de antena direccional [4].

#### <span id="page-28-0"></span>**2.2.2. Intensidad de radiación**

La intensidad de radiación en una dirección dada se la define como la potencia radiada de una antena por unidad de ángulo sólido [4].

#### <span id="page-28-1"></span>**2.2.3. Directividad**

La directividad de una antena se la define como la relación de la intensidad de radiación en una dirección dada de la antena para la intensidad de radiación promediada en todas las direcciones [4].

# <span id="page-28-2"></span>**2.2.4. Ancho de Haz**

El ancho de haz de un patrón se define como la separación angular entre dos puntos idénticos en el lado opuesto del máximo patrón [4].

### <span id="page-28-3"></span>**2.2.5. Ganancia**

La ganancia es una medida muy útil para describir el desempeño de la antena; se la define como la relación de la intensidad, en una dirección dada, para la intensidad de radiación que se obtendría si la potencia total de entrada fuera radiada de forma isotrópica [4].

## <span id="page-28-4"></span>**2.2.6. Eficiencia de la antena**

La eficiencia total de la antena sirve para determinar las perdidas en los terminales de entrada y dentro de la estructura de la antena. Esta eficiencia vine dada por: la eficiencia de reflexión (causadas por el desacoplamiento entre la línea de transmisión y la antena), eficiencia de conductor y eficiencia del dieléctrico [5].

#### <span id="page-28-5"></span>**2.2.7. Ancho de Haz para la mitad de potencia**

El ancho de haz para la mitad de potencia está definido por el Instituto de Ingenieros Eléctricos y Electrónicos (IEEE, por sus siglas en inglés) como: en un plano que contiene la dirección del máximo de un haz, el ángulo entre las dos direcciones en las que la intensidad de radiación es la mitad del valor del haz [4].

#### <span id="page-29-0"></span>**2.2.8. Ancho de banda**

El ancho de banda de una antena está definido como el rango de frecuencias dentro del cual se desempeña la antena, con respecto a algunas características especificadas en un estándar. Es decir que el ancho de banda puede ser considerado como el rango de frecuencias donde las características de la antena como: impedancia de entrada, patrón, ancho de haz, polarización, nivel de lóbulo lateral, ganancia, dirección del haz, eficiencia de radiación están dentro de sus valores aceptables en la frecuencia central [4].

### <span id="page-29-1"></span>**2.2.9. Polarización**

La polarización de una antena en una dirección dada está definida como la polarización de la onda transmitida (radiada) por la antena.

La polarización de una onda es la figura geométrica determinada por el extremo del vector que representa al campo eléctrico en función del tiempo, en una posición dada [6].

Polarización puede ser clasificada como: lineal, circular o elíptica.

### <span id="page-29-2"></span>**2.3. Reflexión**

La reflexión es un fenómeno que se produce cuando una onda electromagnética choca con una superficie y se refleja parte de ella en otra dirección [4].

### <span id="page-29-3"></span>**2.4. Difracción**

La difracción es un fenómeno que ocurre cuando una onda incide sobre una discontinuidad de alguna superficie como lo puede ser la arista de una esquina, de esta manera la onda se esparce por todas las direcciones, rellenando la zona de sombra o penetrando por un agujero [7].

#### <span id="page-29-4"></span>**2.5. Multitrayectoria**

El efecto de multitrayectoria se produce cuando hay presencia de superficies cuyas formas son variadas. Este fenómeno consiste en que la onda llega al receptor por diversos caminos, y por consiguiente llegan en diferentes tiempos, produciendo de esta manera el desvanecimiento parcial en la señal recibida [4].

#### <span id="page-30-0"></span>**2.6. Ray-tracing**

Los modelos de predicción de propagación de ondas radioeléctricas están basados en el trazado de rayos (Ray-tracing), actualmente juega un papel muy importante en el diseño de redes inalámbricas ya que este permite tomar en cuenta diversos fenómenos como reflexiones, difracciones y dispersiones [8].

#### <span id="page-30-1"></span>**2.7. Modelo Full X3D**

El modelo de rayos X3D fue desarrollado por Remcom para proporcionar alta precisión, un modelo de propagación 3D capaz de funcionar en una unidad de procesamiento gráfico (GPU) y usar multi-threading para tiempos de ejecución rápidos. Este modelo también utiliza los algoritmos de búsqueda por profundidad y camino exacto de Remcom para superar algunas de las deficiencias del método tradicional de disparo y rebote.

X3D no tiene ninguna restricción en la forma de la geometría o la altura del transmisor/receptor. Este preciso modelo incluye reflexiones, transmisiones y difracciones junto con la absorción atmosférica dependiente de la frecuencia.

Este modelo de propagación poder ser aplicado para zona urbanas, interiores o exteriores [9].

#### <span id="page-30-2"></span>**2.8. Método de disparo y rebote de rayos**

SBR (disparo y rebote de rayos) es una técnica de trazado de rayos en 3D a través de la geometría del edificio. Primero, los rayos son trazados desde los puntos de origen con los rayos reflejados de las paredes de los edificios y transmitidos a través de las paredes de los edificios sin cambios en la dirección

Estos trayectos SBR también son utilizados para encontrar puntos de difracción por la búsqueda de rayos adyacentes que han interactuado de manera diferente con la geometría del edificio y localizando entonces un borde de difracción entre ellos [9].

#### <span id="page-30-3"></span>**2.9. LOS (Línea de vista)**

La definición de línea de vista es una onda que se propaga en línea recta desde la antena transmisora hasta la antena receptora. Es decir que el trazado del rayo es directo, no se encuentra con ningún obstáculo en medio del enlace. Sus siglas LOS están en inglés (Line-of-sight) [4].

## <span id="page-31-0"></span>**2.10. NLOS (Sin línea de vista)**

El término sin línea de vista se refiere a cuando la onda directa desde la antena transmisora hasta la antena receptora se encuentra bloqueada, por la presencia de algún obstáculo. Sus siglas NLOS están en inglés (Non-line-of-sight) [4].

# **CAPÍTULO 3**

# <span id="page-32-1"></span><span id="page-32-0"></span>**3. CREACIÓN DE UN MÉTODO DE RAY-TRACING PARA DETERMINAR LA INFLUENCIA DE LA GEOMETRÍA DE EDIFICIOS EN UN ENLACE DE COMUNICACIONES EN LA BANDA DE 28 GHZ.**

La determinación del impacto en la propagación de la señal es posible utilizando herramientas como el software Wireless Insite y así recrear el escenario de acuerdo con los parámetros que se plantearon. Una vez ejecutada la simulación, se obtienen archivos que luego con la aplicación de un algoritmo en Matlab se logran las curvas de potencia para comparar y conocer la alteración en los niveles de recepción del enlace de comunicaciones que originalmente es sin línea de vista.

#### <span id="page-32-2"></span>**3.1. Parámetros del escenario**

La implementación del modelo exigió definir previamente parámetros como el escenario físico donde se realizará el estudio y la variación de las alturas de los edificios seleccionados.

La biblioteca virtual de Wireless Insite pone a disposición de los usuarios los planos de algunas ciudades como: Rosslyn, Helsinki y Ottawa, se optó por efectuar las mediciones en la primera urbe ya que el ambiente arquitectónico que ofrece similitudes con el centro de la ciudad de Guayaquil.

El primer paso fue abrir los ficheros con extensión city y conjuntamente se eligió el archivo del terreno de la ciudad antes mencionada. A continuación, se muestra el escenario correspondiente a estos archivos.

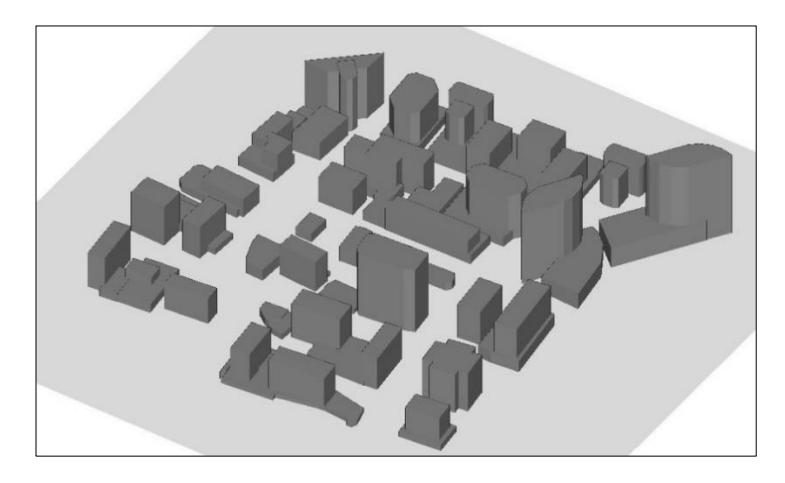

**Figura 3.1 Escenario de Rosslyn, Virginia en Wireless Insite [3]**

<span id="page-33-0"></span>El procedimiento consistió en seleccionar manualmente el área de estudio donde se llevó a efecto la propagación de la señal, una vez realizado cumplida esta etapa, automáticamente apareció el cuadro de diálogo en el cual se especificaron las propiedades que la señal debe poseer, tales como: sistema de coordenadas, que puede ser cartesiana o UTM, nivel de las elevaciones: que pueden ser según terreno o nivel del mar, modelo de propagación y sus tipos: X3D, Full 3D, Urban Canyon y Vertical Plane, espaciado de los rayos, número de reflexiones, número de transmisiones; número de difracciones y método de ray-tracing; para esta investigación se decidió el modelo de propagación Full 3D que incluye: método de rebote, disparo de rayos (the Shooting and Bouncing Ray (SBR)) y el método Eigenray .

Luego de especificar las propiedades de la señal se presenta una ilustración, que permite observar el área de estudio trazada manualmente con sus respectivas dimensiones.

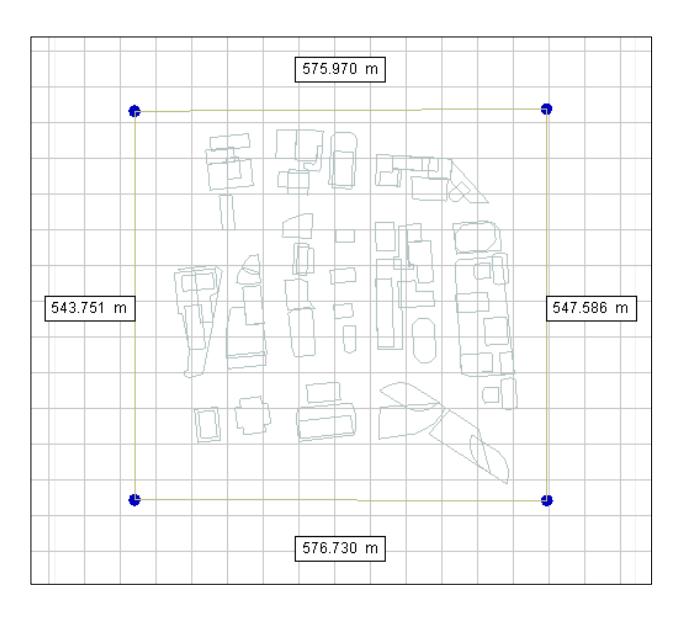

**Figura 3.2 Área de estudio dimensionada**

<span id="page-34-1"></span>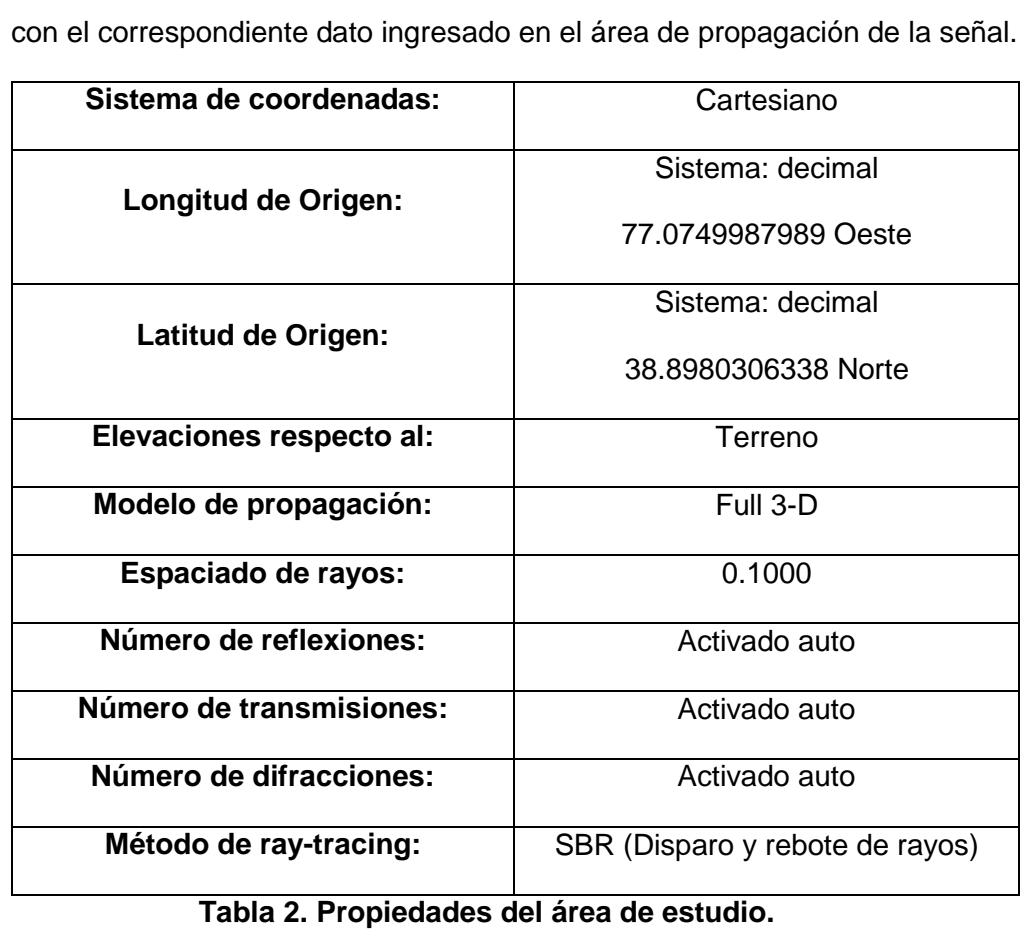

<span id="page-34-0"></span>En la siguiente tabla se detalla cada una de las características antes citadas

Las propiedades generales del escenario se determinaron que todas son de tipo ciudad y las interacciones permitidas son: transmisiones, reflexiones y difracciones; es necesario configurar de manera global las propiedades de las formas de ondas: sinusoidales, con frecuencia de portadora: 28 GHz; ancho de banda efectivo: 500 MHz y fase: 0 grados.

Una vez finalizada la configuración de propiedades del modelo objeto de estudio, se ejecutó el programa que generó la base del escenario bajo el cual se diseñó.

#### <span id="page-35-0"></span>**3.2. Parámetros de las antenas**

El número de antenas transmisoras y receptoras es importante establecerlo previamente a fin de lograr los efectos propuestos en el proyecto. En este contexto se instalaron una antena transmisora y quinientas antenas receptoras ubicadas aleatoriamente en el área de estudio.

La ubicación del transmisor se realizó aplicando el sistema de coordenadas cartesianas, ubicado con respecto al terreno de la ciudad de Rosslyn. La forma de onda: tiene características de sinusoidal, frecuencia de portadora 28 GHz, ancho de banda efectivo de 500 MHz y potencia de 30 dBm. La antena del transmisor es direccional de 180 grados y está instalada a una altura de 8 metros.

A continuación, se expone una tabla con los valores específicos que se han establecido en las propiedades de la antena transmisora, además de adjuntar su patrón de radiación.

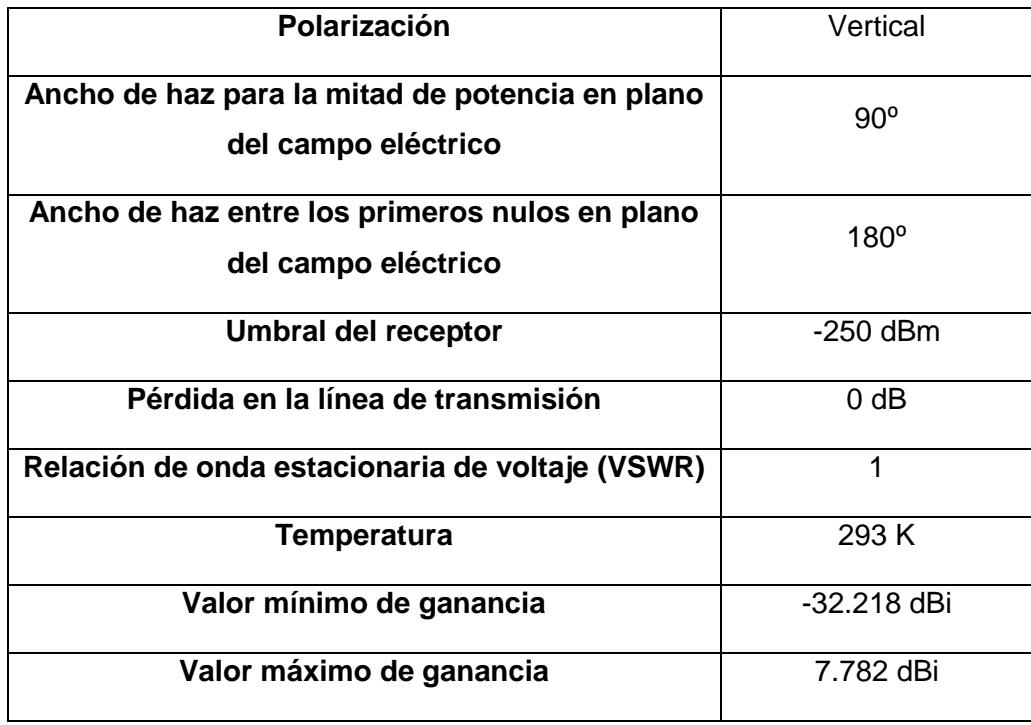

<span id="page-36-1"></span>**Tabla 3. Propiedades de la antena transmisora.**

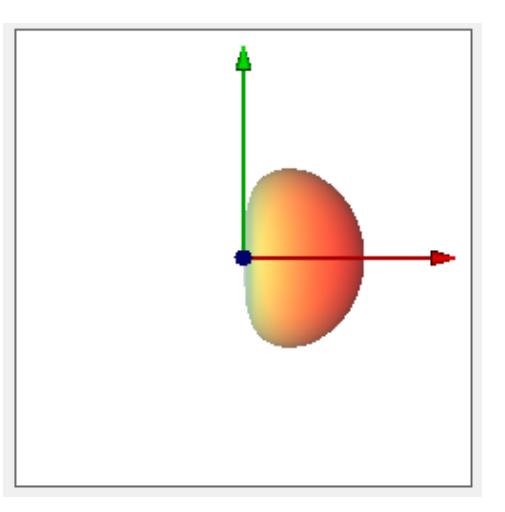

**Figura 3.3 Patrón de radiación de la antena direccional de 180⁰.**

<span id="page-36-0"></span>Los receptores son cargados automáticamente con propiedades preestablecidas y al igual que el transmisor, están en el sistema de coordenadas cartesianas ubicados con respecto al terreno. La forma de onda es sinusoidal con frecuencia portadora de 28 GHz y ancho de banda efectivo de 500 MHz.

Las principales diferencias entre las antenas colocadas son: las receptoras responden al tipo isotrópico y la altura de 1.5 metros.

La tabla que se muestra a continuación especifica las propiedades de las antenas isotrópicas que han sido colocadas en cada uno de los receptores y a su vez se han detallado los valores de las ganancias tanto mínimas y máximas. A continuación, se muestra el patrón de radiación.

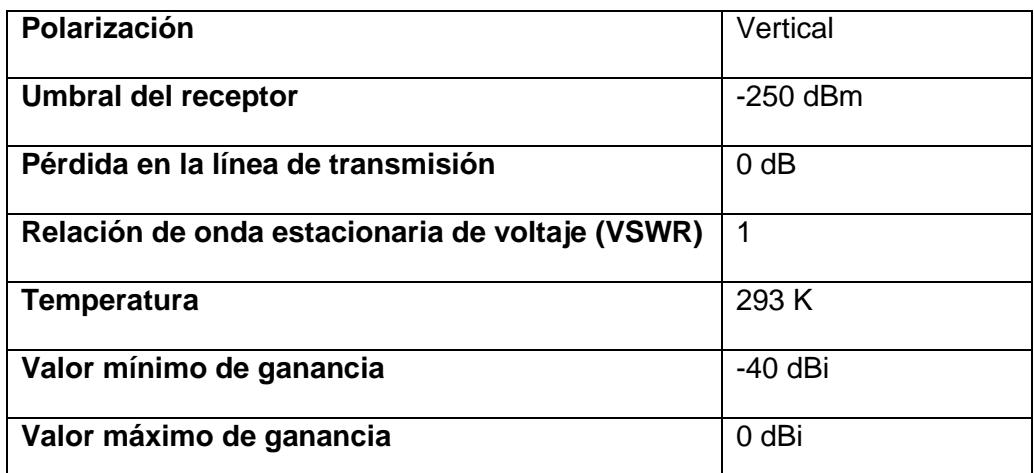

# <span id="page-37-1"></span>**Tabla 4. Propiedades de la antena receptora.**

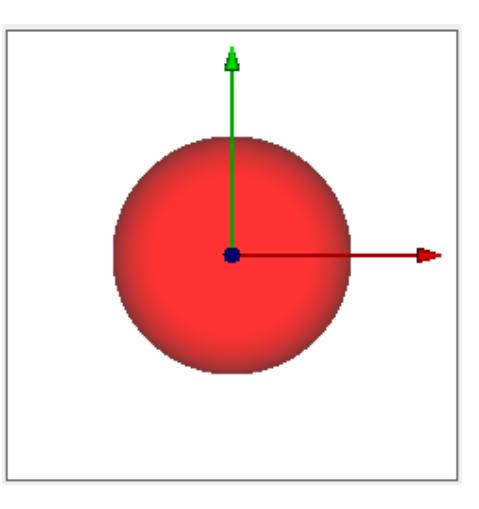

<span id="page-37-0"></span>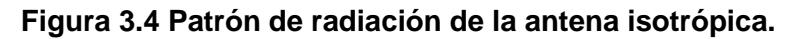

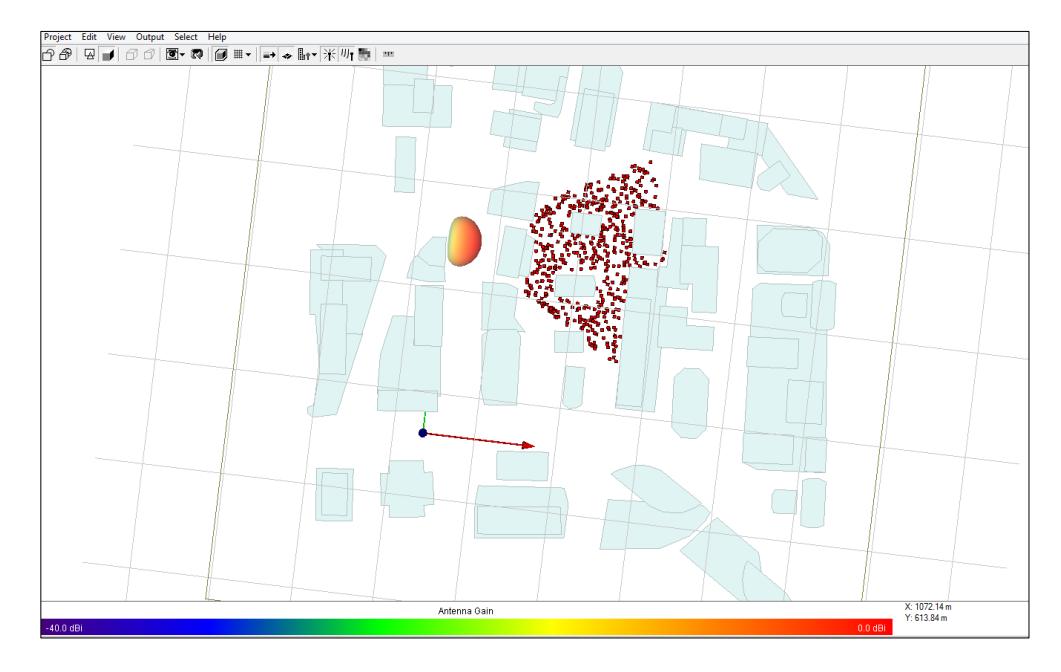

Finalmente, se consiguió la implementación del modelo con todo el escenario, el transmisor, los receptores y las antenas de la siguiente manera:

#### **Figura 3.5 Diseño del modelo.**

#### <span id="page-38-1"></span><span id="page-38-0"></span>**3.3. Resultados de la simulación**

Lo primero es ubicar el trasmisor y los receptores, luego se procede a la selección de los edificios que se encuentran en los alrededores de los usuarios que se van analizar; esta hipótesis se generó sobre las posibles edificaciones qué afectarían al enlace de comunicación en la banda de 28 GHz. Se estimó que serían aquellas construcciones que estaban ubicadas frente a la antena del transmisor porque se había decidido previamente que el modelo de propagación era Full 3D y el método a usarse sería de rebote y disparo de rayos (Shooting and Bouncing Ray (SBR)) y otras estructuras.

Las simulaciones se realizaron bajo la consideración de tener la edificación en un 0%, esto significa que es un escenario antes de su construcción o en el caso de la demolición del inmueble seleccionado. Al analizar los edificios bajo estas condiciones se conoció la cobertura RF; el siguiente análisis se lo realizó cuando la altura del inmueble se encuentra en un 25%, luego se modificó la altura de la edificación a un 50%, para finalmente fijar nuestro estudio en 75%

de la altura original del edificio en mención, cabe señalar que la geometría de un edificio puede abarcar otros parámetros, pero para facilidad del análisis solo se consideró la medición de la altura.

Una ventaja potencial del software Wireless Insite es su capacidad de modificar individual o colectivamente las alturas de las edificaciones, propiedad que es aprovechada para optimizar el tiempo de simulación y espacio en memoria ya que, estos recursos son muy escasos para el desarrollo de este proyecto.

Luego de tener establecido el patrón, se seleccionan los inmuebles que se encuentran cercanos a la mayor cantidad de receptores posibles, ya que son los que pueden causar que el nivel de potencia de recepción se altere directa o indirectamente por las estructuras del área preestablecida.

A continuación, para mayor facilidad del estudio se enumeran los edificios y quedan denominados según se muestra en la figura 3.6; se eligen estratégicamente 6 edificios en total y en sus alrededores se encuentran ubicados quinientos receptores.

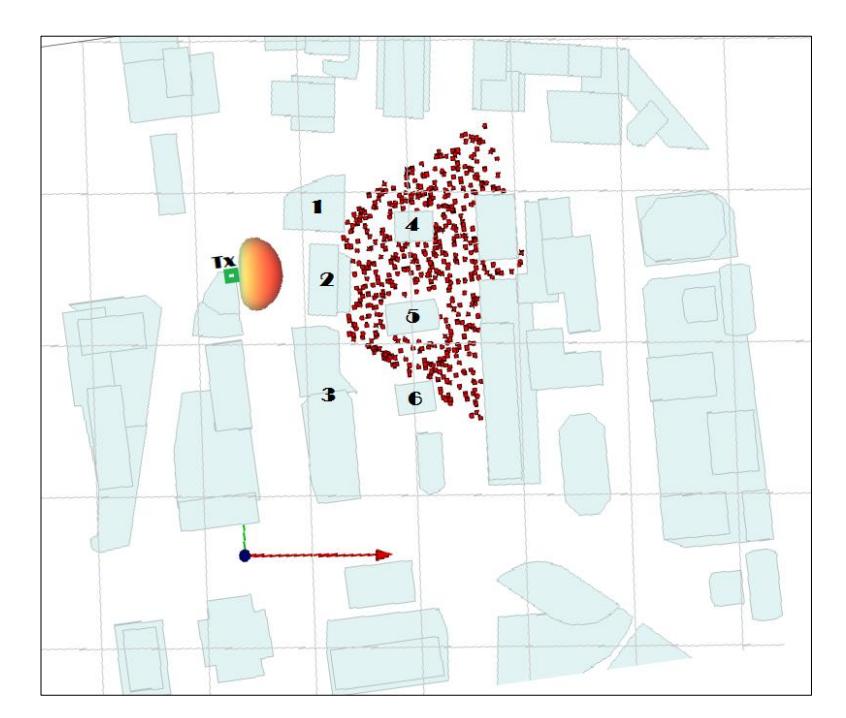

<span id="page-39-0"></span>**Figura 3.6 Selección de edificios a modificar.**

Una vez que se obtienen los resultados se archivan para posteriormente procesarse en Matlab; luego se importan las tablas de datos con sus respectivas potencias y mediante la aplicación de un algoritmo automáticamente se convierten en las respectivas gráficas de Función de Distribución Acumulada (CDF) de la potencia, correspondientes a cada altura.

El propósito es analizar el efecto de los edificios sobre la zona de cobertura RF, la potencia aumenta usando antenas direccionales, de tal manera que el análisis se fundamenta en la alteración que sufre la señal emitida por el único transmisor al modificar las alturas de los respectivos edificios, finalmente se realizó las comparaciones con el escenario original.

### <span id="page-40-0"></span>**3.3.1. Resultados de simulaciones por edificio.**

La gráfica representa la ubicación del primer edificio que se analizó con sus respectivos cambios, de acuerdo con las alturas establecidas, según las proporciones definidas.

En la Figura 3.7 se visualiza una construcción de color mostaza, la edificación seleccionada para modificarse, según el método instaurado.

<span id="page-40-1"></span>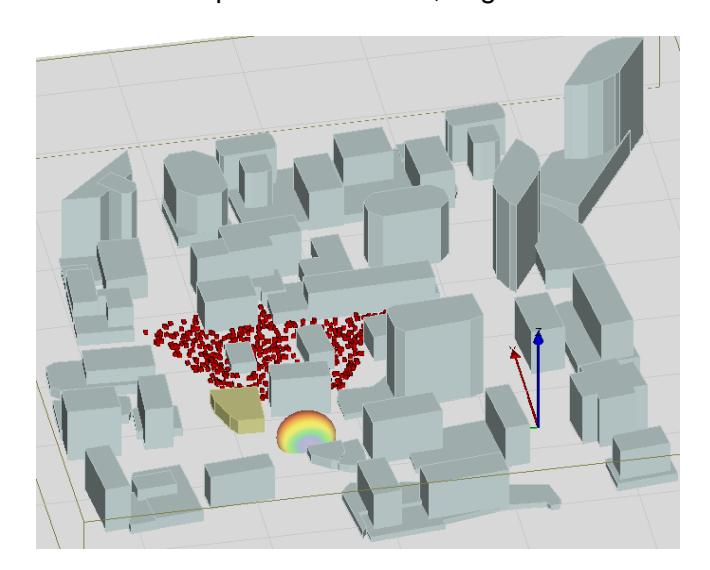

**Figura 3.7 Ubicación de edificio 1.**

En la Figura 3.8 se presenta el CDF de potencia donde se aprecian las curvas en relación con las alturas que se detallan en el cuadro ubicado en la esquina superior izquierda de la primera edificación.

El edificio se ubica frente de la antena transmisora y se intuye que tendrá mucha afectación comparándolo con los edificios 3, 4, 5 y 6; además se espera que, al situarse a la izquierda del receptor sea menos influyente que el edificio 2, que está delante del transmisor y posee mayor tamaño. Si se observa detenidamente, existe un cambio muy evidente en la curva de color rojo que pertenece a la simulación en la ausencia del edificio y la de color negro, que representa la altura original de 14 metros.

En el terreno vacío la probabilidad acumulada de llegar a una potencia de aproximadamente -80 dBm es alrededor de 0.6 y cuando la estructura mide 14 metros la posibilidad de alcanzarla está muy cercana a 0.74.

Se interpreta este efecto de la siguiente manera: el nivel de potencia deseado se obtiene cuando el edificio no existe ya que, se alcanzó una probabilidad acumulada menor o igual a 0.6; con la presencia del edificio se consigue el mismo nivel de potencia óptima, pero con una acumulada menor o igual a 0,74. El prescindir de esta estructura es mejor ya que, representa obstáculo para la trayectoria de los multipasos emitidos por el transmisor.

La ausencia del inmueble 1 afecta evidentemente los niveles de potencia ya que, en algunos casos los receptores se encuentran en línea de vista directa, mientras que en otros la trayectoria de los rayos es corta ya que, no hay obstrucción para su desplazamiento.

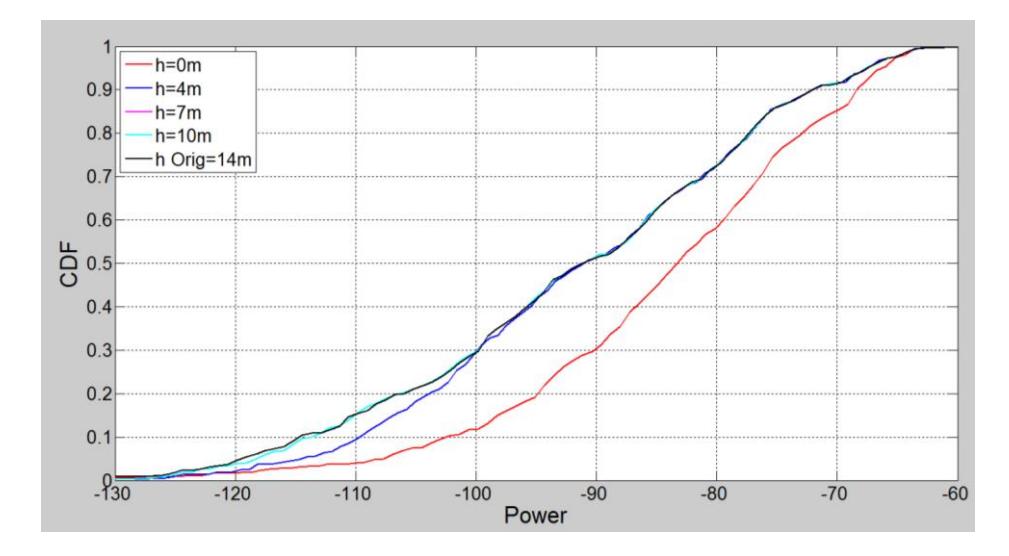

**Figura 3.8 Curva estadística del edificio 1.**

<span id="page-42-0"></span>La siguiente gráfica muestra la ubicación del segundo edificio a estudiarse con las correspondientes modificaciones, de acuerdo con las alturas establecidas; la razón es comparar los resultados con la edificación anterior debido a que, tiene una localización muy parecida, de igual forma se aprecia el edificio 2 con una coloración mostaza para modificarse por el programa e inmediatamente ejecutar la simulación.

<span id="page-42-1"></span>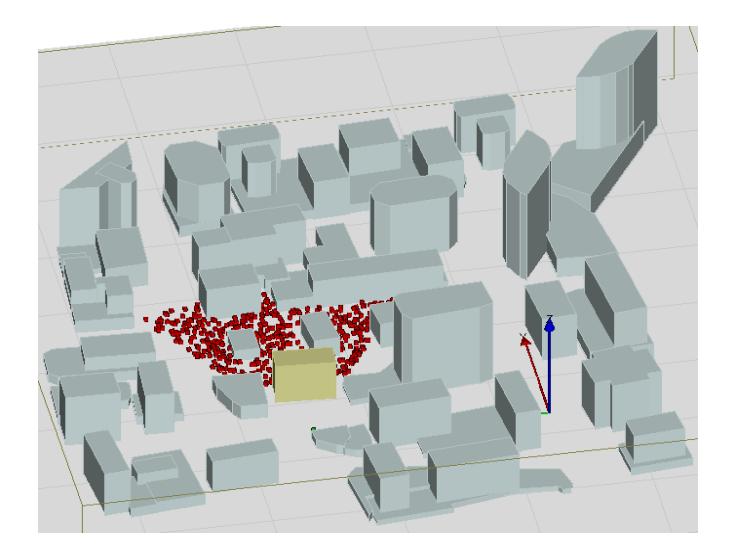

**Figura 3.9 Ubicación de edificio 2.**

En la Figura 3.10 nuevamente se tiene un gráfico CDF de la potencia donde se aprecian las curvas que relacionan los niveles de recepción con las alturas indicadas en la leyenda. Dicho edificio cuenta con características muy similares al edificio 1 porque también se encuentra frente a la antena transmisora. Además, hay factores como altura y direccionalidad que influyen en el presente modelo. De igual manera se predice que este inmueble 2 tendría mucho mayor impacto comparado en el resto de las construcciones vecinas debido a su mayor volumen.

La altura de las edificaciones causa un cambio notorio en las gráficas descritas anteriormente, además es evidente la ausencia del edificio representada por la curva de color roja, mientras que la curva negra representa la simulación con la altura original de 38 metros.

La potencia óptima de recepción cuando el terreno está vacío se ubica en -80 dBm para una probabilidad acumulada menor o igual a 0.35 y cuando la estructura tiene una altura de 9.5 a 38 metros se alcanza el mismo nivel óptimo de potencia, pero con una probabilidad acumulada menor o igual a 0.73.

El efecto explicado previamente se debe a la ubicación del edificio directamente frente a los rayos multicaminos, el mismo que representa un obstáculo entre al transmisor y los receptores, caso contrario los multipasos arriban directamente a los receptores sin necesidad de trayectorias por rebote, además no hay gran variación en la potencia promedio ya que, el transmisor se ubica a una altura de 8 metros.

Las alturas mayores o cercanas a los 8 metros se representan con los colores azul, rosado y turquesa, curvas que son muy semejantes, lo que no ocurre con la altura cero representada con el color rojo.

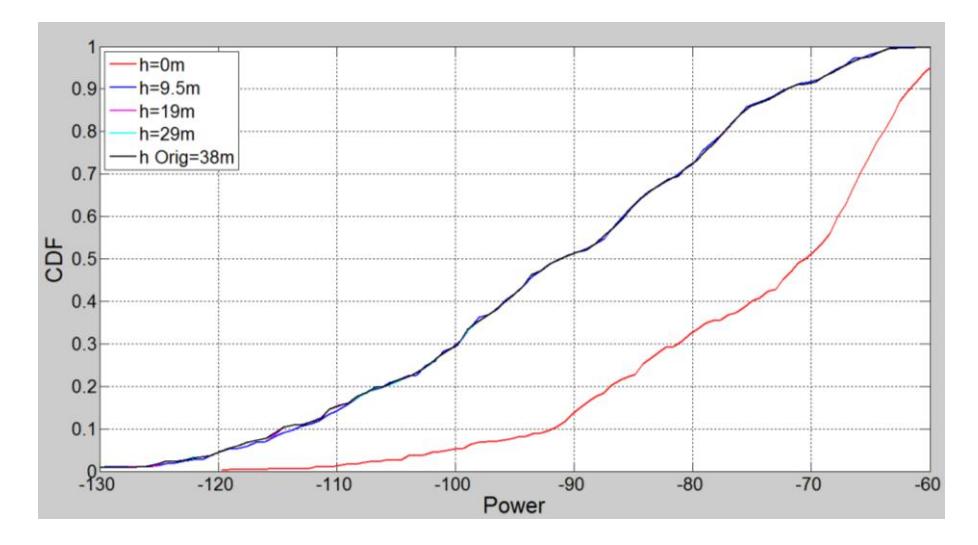

**Figura 3.10 Curva estadística del edificio 2.**

<span id="page-44-0"></span>El escenario de la figura 3.11 corresponde al tercer edificio que se analizó (color verde), donde se aplica las mismas condiciones de variación de la altura. La comparación de las curvas en este caso con las estructuras anteriores es diferente ya que, el inmueble no representa barrera alguna entre el transmisor y los receptores.

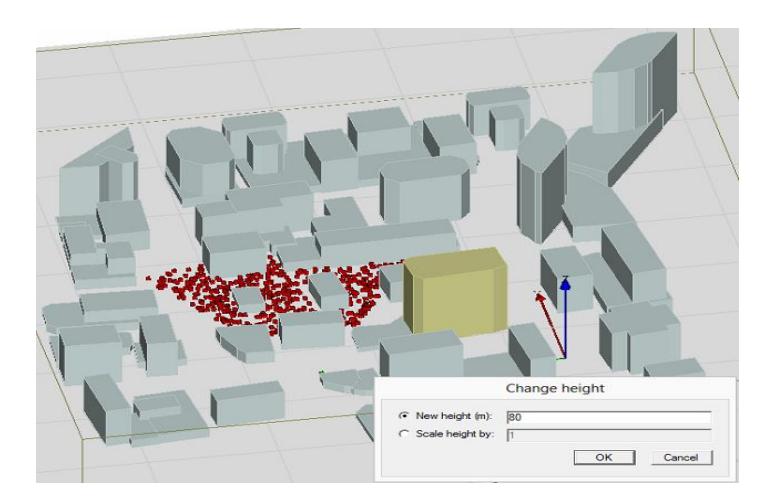

**Figura 3.11 Ubicación de edificio 3.**

<span id="page-44-1"></span>En la Figura 3.12 se presenta el gráfico de la CDF de potencia del escenario que se simuló, donde se aprecian las curvas correspondientes a diferentes alturas detalladas en la leyenda de la figura.

La particularidad en esta edificación es no bloquear directamente la trayectoria de las ondas electromagnéticas emitidas por el transmisor. Su ubicación (lado derecho en la figura) permite reflejar muchos rayos de propagación ya que, posee una gran altura (80 metros) y paredes con gran superficie.

Los receptores captan rayos de propagación con mayor potencia promedio que llegan debido a la reflexión en la gran superficie de las paredes del edificio.

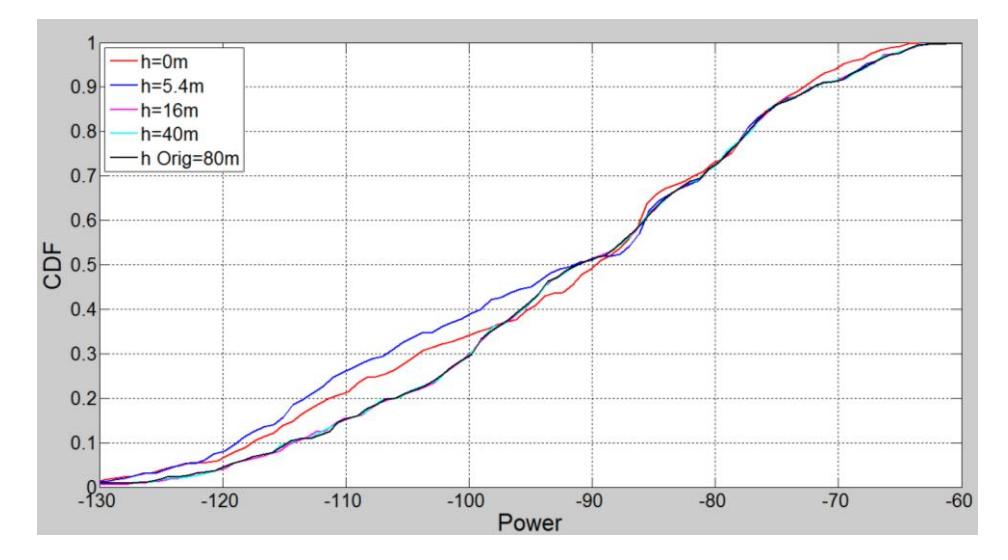

**Figura 3.12 Curva estadística del edificio 3.**

<span id="page-45-0"></span>En la Figura 3.13 se presenta el lugar donde se encuentra la edificación que se estudió, considerando también sus diferentes alturas que se calcularon según los porcentajes citados previamente, aunque la figura se observa desde otra perspectiva de igual forma el edificio seleccionado tiene la misma coloración mostaza que los casos anteriores.

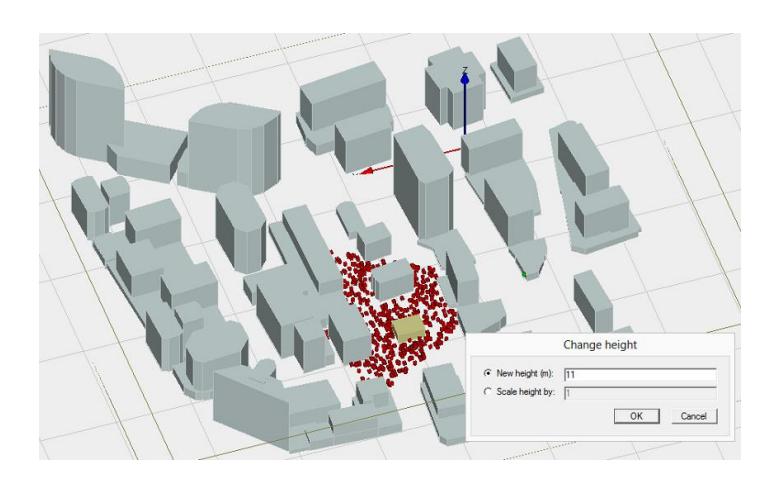

**Figura 3.13 Ubicación de edificio 4.**

<span id="page-46-0"></span>En la Figura 3.14 se presenta el CDF de la potencia recibida por los receptores considerando la influencia del cuarto inmueble. Se aprecia las curvas que hacen relación a las alturas detalladas en la leyenda de la figura.

La edificación se localiza cerca de la mayor cantidad de usuarios y analizando la gráfica no presenta mayor incidencia, salvo el caso cuando su altura es nula, en donde presenta una mejora parcial de la potencia para valores de CDF entre 0.3 y 0.65, probablemente porque hay línea de vista directa para los receptores que inicialmente se ubicaban detrás del mismo.

El resto de valores de altura no representan mayor variación en los niveles de potencia, esto se demuestra en la gráfica ya que las curvas se sobrescriben, demostrando que no existe máxima alteración en la zona de cobertura.

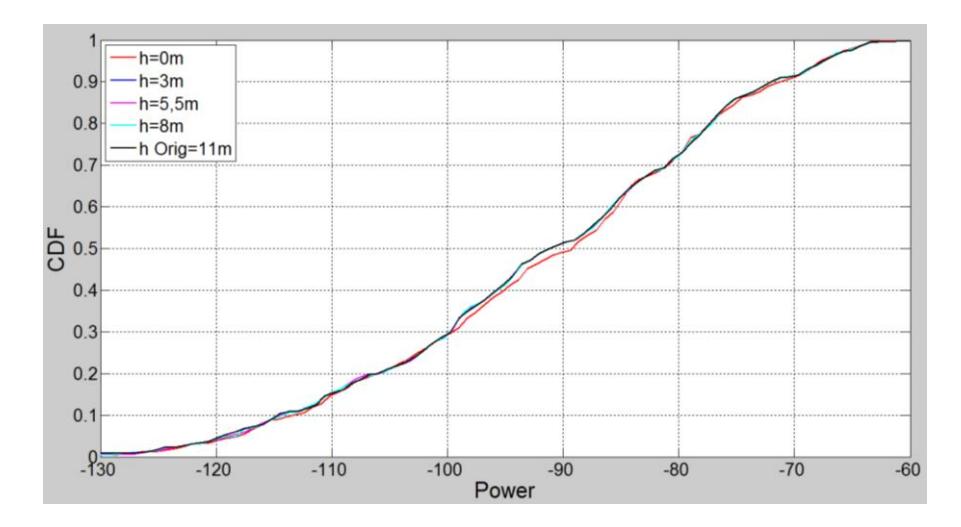

**Figura 3.14 Curva estadística del edificio 4.**

<span id="page-47-0"></span>En la Figura 3.15 se muestra la ubicación del quinto edificio que se analizó, considerando los diferentes niveles de altura y los porcentajes establecidos en 0, 25, 50 y 75%. El análisis radica en observar los cambios que presentan las curvas, dado que la ubicación y los alrededores de la construcción son similares al edificio 4, además en ambos casos hay muchos de receptores cerca.

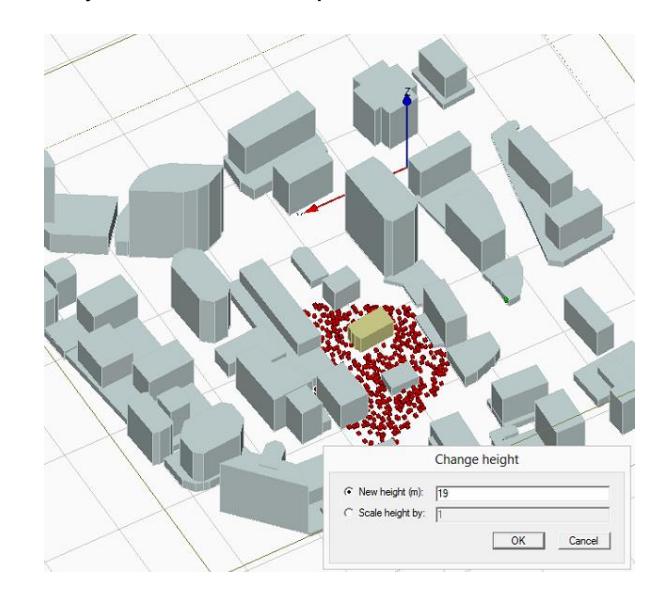

<span id="page-47-1"></span>**Figura 3.15 Ubicación de edificio 5.**

En la Figura 3.16 se muestra un gráfico CDF de potencia que representa la simulación del quinto escenario con las alturas detalladas en la leyenda. Al localizarse cerca de la mayor cantidad de usuarios se estima resultados similares a los obtenidos en el caso anterior.

La interpretación de las curvas es similar a las anteriores, cuando la altura es cero presenta una potencia parcialmente mejorada con probabilidad acumulada entre 0.37 y 0.65, debido al flujo sin obstáculos de la señal, donde inicialmente había sombra para este grupo de receptores.

Las demás curvas no sufren modificaciones considerables y siguen el mismo patrón de la curva original (color negro). El gráfico es muy parecido al anterior (edificio 4), así queda demostrado que ambas estructuras no afectan los niveles de recepción de los usuarios y sin importar el nivel de altura de los mismos.

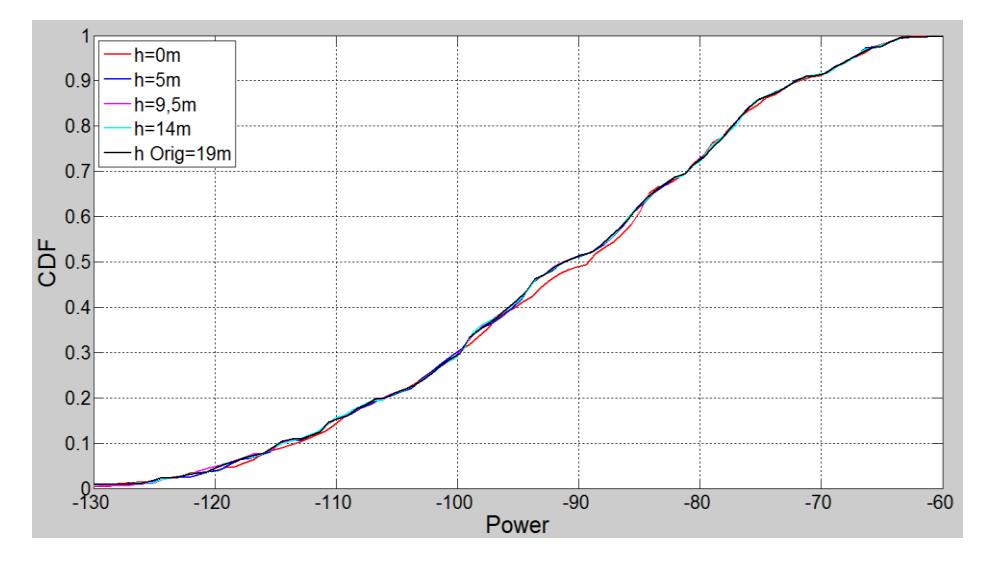

**Figura 3.16 Curva estadística del edificio 5.**

<span id="page-48-0"></span>En la Figura 3.17 se presenta la ubicación de la última edificación que se estudió, al igual que las anteriores se considera sus diferentes alturas calculadas según los porcentajes establecidos inicialmente y citados en el presente análisis. El motivo de estudio es analizar los cambios que presentan las curvas de las gráficas, tomando en cuenta los aspectos de

direccionalidad y distancia, luego se evalúa la influencia de las edificaciones en la zona de cobertura RF del transmisor que opera en la banda de 28 GHz.

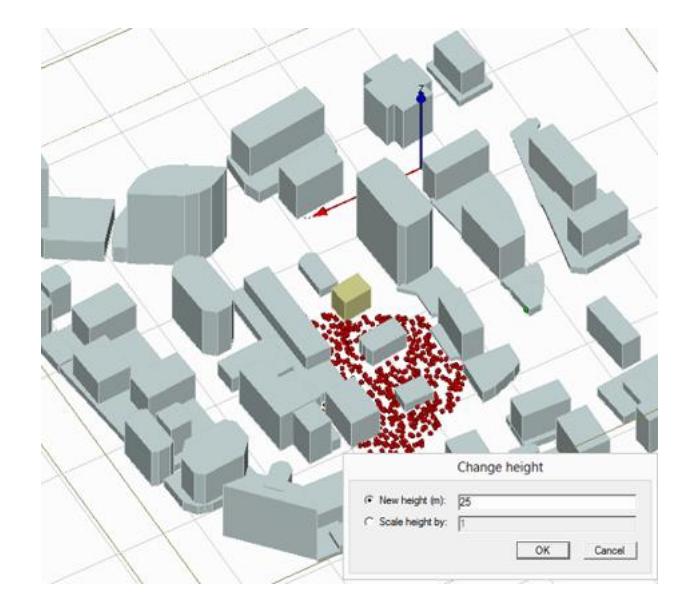

**Figura 3.17 Ubicación de edificio 6.**

<span id="page-49-0"></span>En la Figura 3.18 se observa el gráfico CDF de potencia que corresponde al sexto edificio, también se aprecian las curvas que relacionan las alturas detalladas en el cuadro ubicado en la esquina superior de la figura.

Al analizar esta curva estadística se puede observar que este edificio produce una mejora en los niveles de recepción con alturas mayores a 5 metros, debido que el inmueble funciona como una superficie de reflexión para los rayos que incidan sobre él; comportamiento similar a la tercera estructura estudiada.

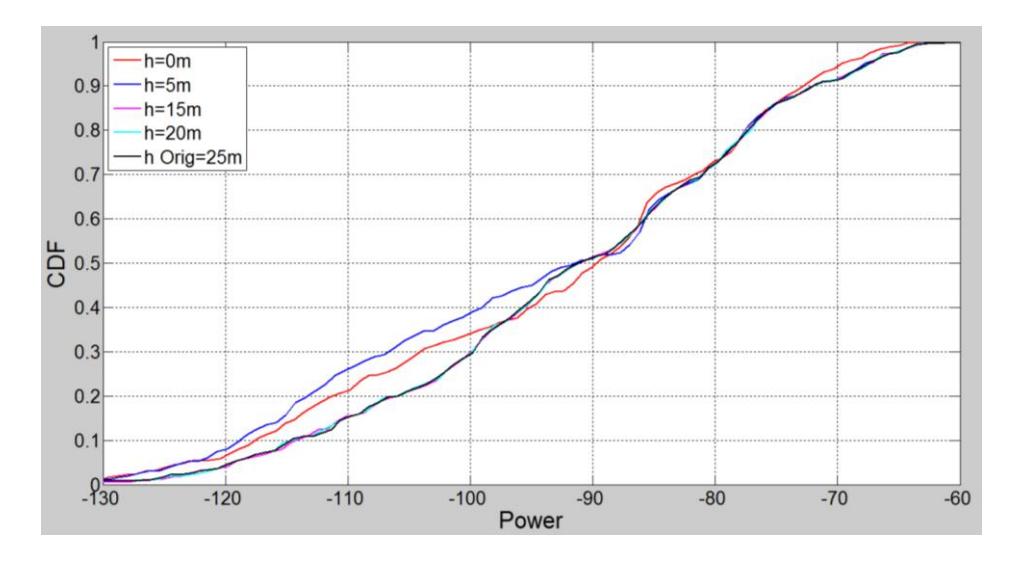

**Figura 3.18 Curva estadística del edificio 6.**

#### <span id="page-50-1"></span><span id="page-50-0"></span>**3.3.2. Resumen de las gráficas obtenidas**

- Las curvas generadas en Matlab dan como resultado: que en todas las simulaciones al modificar la altura de los edificios a partir de los 8 metros no existe mayor diferencia en cuanto a los resultados de la potencia de recepción, debido a que la transmisión es principalmente direccional (rebotes) y la propagación por difracción en la parte superior de los edificios es generalmente pequeña porque el transmisor se encuentra ubicado a una altura de 8 metros y la mayor atenuación se da alrededor de los límites superiores de los edificios, por ello cuando las estructuras no sobrepasan la altura del transmisor se encuentran con estas esquinas y es ahí cuando se producen mayores pérdidas; además según estudios realizados indican que las esquinas redondeadas influyen más que aquellas de 90 grados. [10]
- El análisis de todas las gráficas permite identificar que la ausencia de los edificios 1 y 2 causan un aumento en la potencia de recepción ya que obstruyen directamente la propagación de la señal del transmisor, que inicialmente era NLOS. En la figura 3.19 se representa los escenarios cuando desaparecen los edificios 1 y 2,

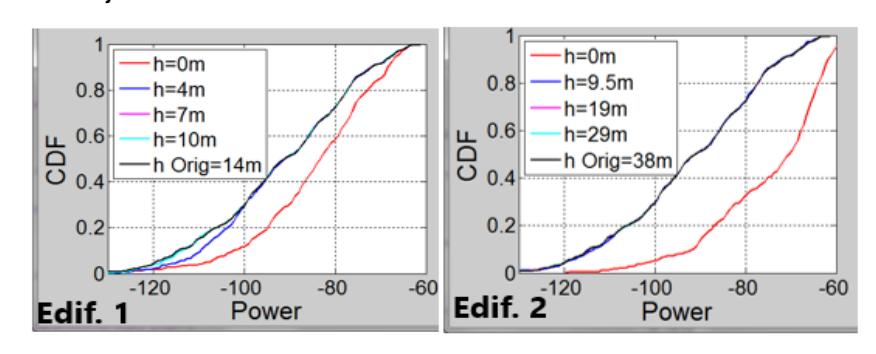

donde se pueden apreciar los mejores niveles de recepción en la curva roja.

**Figura 3.19 Curvas estadísticas de los edificios 1 y 2.**

<span id="page-51-0"></span> La presencia de los edificios 3 y 6 ayudan a la propagación de la señal por ser superficies reflectoras, mientras que su ausencia provoca la atenuación de la señal; ya que los multipasos rebotan en superficies más alejadas. En la Figura 3.20 se observan las curvas estadísticas de los edificios 3 y 6.

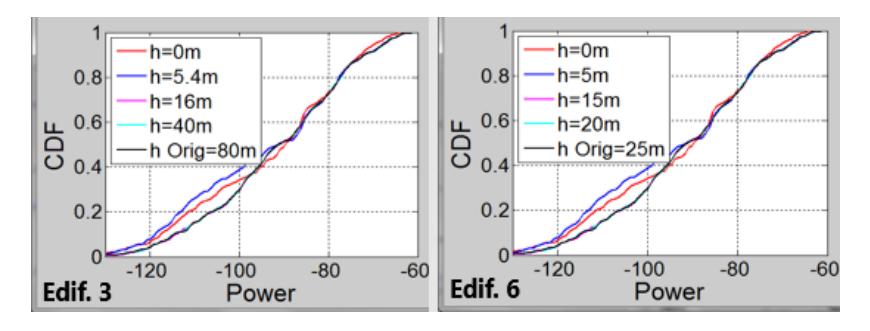

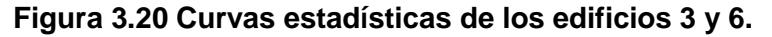

<span id="page-51-1"></span> En este proyecto, cuyo fin es la implementación de un método de raytracing para determinar la influencia de la geometría de edificios, se obtuvo la simulación que incluye el trazado de los rayos que visualmente son los caminos que toma la señal hasta llegar a cada uno de los receptores después de ejecutar el programa Wireless Insite. Cabe destacar que para fines prácticos se consideró la variación de la altura de los edificios ya que, se necesitaría más tiempo y espacio en memoria para realizar mayor número de simulaciones.

Además, se puede notar que aquellos rayos que rebotan en superficies más alejadas son los que tienen menor potencia de recepción y se identifican por su coloración morado y azul; mientras que cuando los rayos rebotan en superficies más cercanas la potencia de recepción mejora y se logra visualizar esto ya que, son aquellos multipasos cuyos colores están entre el verde y rojo. Ver Figura 3.21

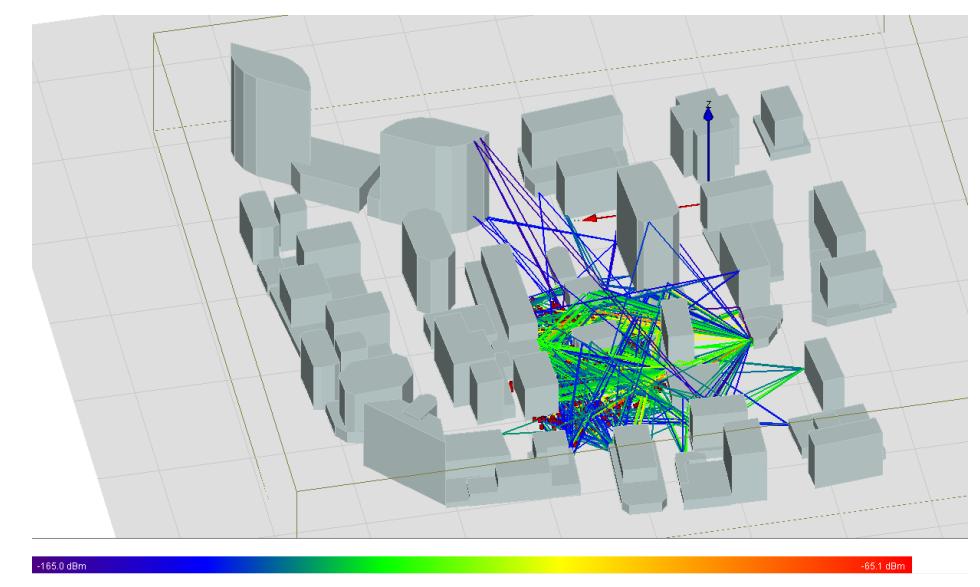

**Figura 3.21 Trazado de rayos.**

<span id="page-52-0"></span>La técnica de Ray-Tracing o trazado de rayos se aprovecha en el presente proyecto para determinar la influencia en la variación de las estructuras en una área urbana con características arquitectónicas similares a la ciudad de Guayaquil, sin duda alguna es notoria la afectación que ocurre cuando existe alguna modificación en el desarrollo urbanístico de cualquier ciudad, es por ello que este estudio demuestra a través de simulaciones dicho efecto y así tomar las medidas pertinentes para que los usuarios no sean afectados cuando ocurra algún tipo de alteración en las edificaciones aledañas.

# <span id="page-53-0"></span>**CONCLUSIONES Y RECOMENDACIONES**

Los edificios seleccionados sí influyeron de manera directa e indirecta en la propagación de la señal. Claramente se evidencia en los resultados obtenidos de las simulaciones.

La ausencia de ciertos edificios (por ejemplo, los edificios 1 y 2) causa un aumento en la potencia de recepción ya que permiten la iluminación directa de los receptores. La presencia original de dichos edificios solo admite enlaces de tipo NLOS.

La presencia de los edificios 3 y 6 ayuda en la propagación de la señal por ser superficies reflectoras, mientras que su ausencia provoca una atenuación mayor ya que las trayectorias multicaminos deben reflejarse en las superficies de edificaciones más alejadas.

A partir de los 8 metros de altura no hay mayor influencia en la potencia de recepción debido a que los enlaces se establecen mediante rebotes y la propagación por difracción en la parte superior de los edificios es generalmente pequeña.

Entre las principales recomendaciones se pueden mencionar: estudiar previamente los manuales o guías proporcionados por Wireless Insite ya que el uso de la herramienta demanda mucha preparación para su correcta utilización.

Tomar en cuenta el levantamiento de nuevas edificaciones para que la calidad del servicio no se vea afectada en una determinada zona urbana.

Analizar el cambio de la geometría de los edificios respecto de la forma de las caras, ángulos de las paredes y materiales. El presente estudio solo consideró la altura.

# **BIBLIOGRAFÍA**

- <span id="page-54-0"></span>[1] ITU, «International Telecommunications Union (ITU) [CH],» 23 Febrero 2017. [En línea]. Available: https://www.itu.int/md/R15-SG05-C-0040/en. [Último acceso: 22 Junio 2017].
- [2] GSMA, «Espectro 5G. Posición de la GSMA sobre políticas públicas,» Noviembre 2016. [En línea]. Available: Espectro 5G. [Último acceso: 20 Junio 2017].
- [3] Remcom, Wireless Insite 2.7.0 Reference Manual, Pensilvania, Junio 2013, pp. 1-2.
- [4] C. A. Balanis, ANTENNA THEORY Analysis and Design, New Jersey: John Wiley & Sons, Inc, 2005.
- [5] R. H. Aquino, «Colección de Tesis Digitales. UDLAP bibliotecas,» 9 Mayo 2008. [En línea]. Available: http://catarina.udlap.mx/u\_dl\_a/tales/documentos/lem/hernandez\_a\_r/c apitulo2.pdf.
- [6] A. V. Miguel Ferrando, «Universidad Politécnica de Valencia ANTENAS,» [En línea]. Available: http://www.upv.es/antenas/Documentos\_PDF/Notas\_clase/Tema\_1.PD F.
- [7] V. C. Torrecillas, «Repositorio de la Universidad Politécnica de Cartagena,» Junio 2008. [En línea]. Available: http://repositorio.upct.es/bitstream/handle/10317/560/pfc2658.pdf?sequ ence=1.
- [8] A. D. H. L. B. Zhongqiang Chen, «Radio-Wave Propagation Prediction using Ray-Tracing,» Octubre 2004. [En línea]. Available: http://citeseerx.ist.psu.edu/viewdoc/download?doi=10.1.1.330.5593&re p=rep1&type=pdf.
- [9] Remcom, «High Fidelity Ray Tracing,» 2017. [En línea]. Available: https://www.remcom.com/wireless-insite-models/high-fidelity-raytracing.
- [10] P. A. Tenerelli, «DIFFRACTION BY BUILDING CORNERS AT 28 GHz: MEASUREMENTS AND MODELING,» McLean, Virginia, 1998.
- [11] P. Pietraski, D. Britz, A. Roy, R. Pragada y G. Charlton, «Millimeter Wave and Terahertz Communications: Feasibility and Challenges,» *ZTE Communications,* vol. 10, nº 4, p. 64, 2012.
- [12] O. E. Ayach, S. Rajagopal, S. Abu-Surra, Z. Pi y R. W. J. Heath, «Spatially Sparse Precoding in Millimeter Wave MIMO Systems,» 11 mayo 2013. [En línea]. Available: https://arxiv.org/abs/1305.2460. [Último acceso: 19 noviembre 2016].
- [13] CEPT, «Administration, European Conference of Postal and Telecomunications, **but if the lineal** línea]. Available: http://www.cept.org/files/1050/documents/winner2%20- %20final%20report.pdf. [Último acceso: 1 Enero 2017].
- [14] A. Goldsmith, Wireless Communications, Cambridge University Press, 2005.
- [15] M. K. Samimi y T. S. Rappaport, Characterization of the 28 GHz Milimeter-Wave Dense Urban Channel for Future 5G Mobile Cellular, New York, 2014.
- [16] S. Sun y T. S. Rappaport, «Wideband mm Wave Channels: Implications for Design and Implementation of Adaptive Beam Antennas,» 4 Junio 2014. **IEn líneal.** Available: http://ieeexplore.ieee.org/document/6848596/. [Último acceso: 30 Enero 2017].
- [17] E. Violette, R. H. Espeland, R. O. DeBolt y F. Schwering, «Millimeter-Wave Propagation at Street Level in an Urban Environment,» *IEEE TRANSACTIONS ON GEOSCIENCE AND REMOTE SENSING,* vol. 26, nº 3, pp. 368-380, 1988.
- [18] H. Zhao, R. Mayzus, S. Sun, M. Samimi, J. K. Schulz, Y. Azar, K. Wang, G. N. Wong, J. Felix Gutierrez y T. S. Rappaport, «28 GHz Millimeter Wave Cellular Communication Measurements for Reflection and Penetration Loss in and around Buildings in New York City,» 9 Junio 2013. **[En línea].** Available: http://faculty.poly.edu/~tsr/Publications/ICC\_2013\_Celinev2.pdf.
- [19] «NetworkWorld,» 23 Marzo 2017. [En línea]. Available: http://www.networkworld.es/telecomunicaciones/softbank-y-ericssonrealizan-una-prueba-de-5g-28ghz. [Último acceso: 20 Junio 2017].

# **ANEXOS**

# <span id="page-57-0"></span>**GLOSARIO**

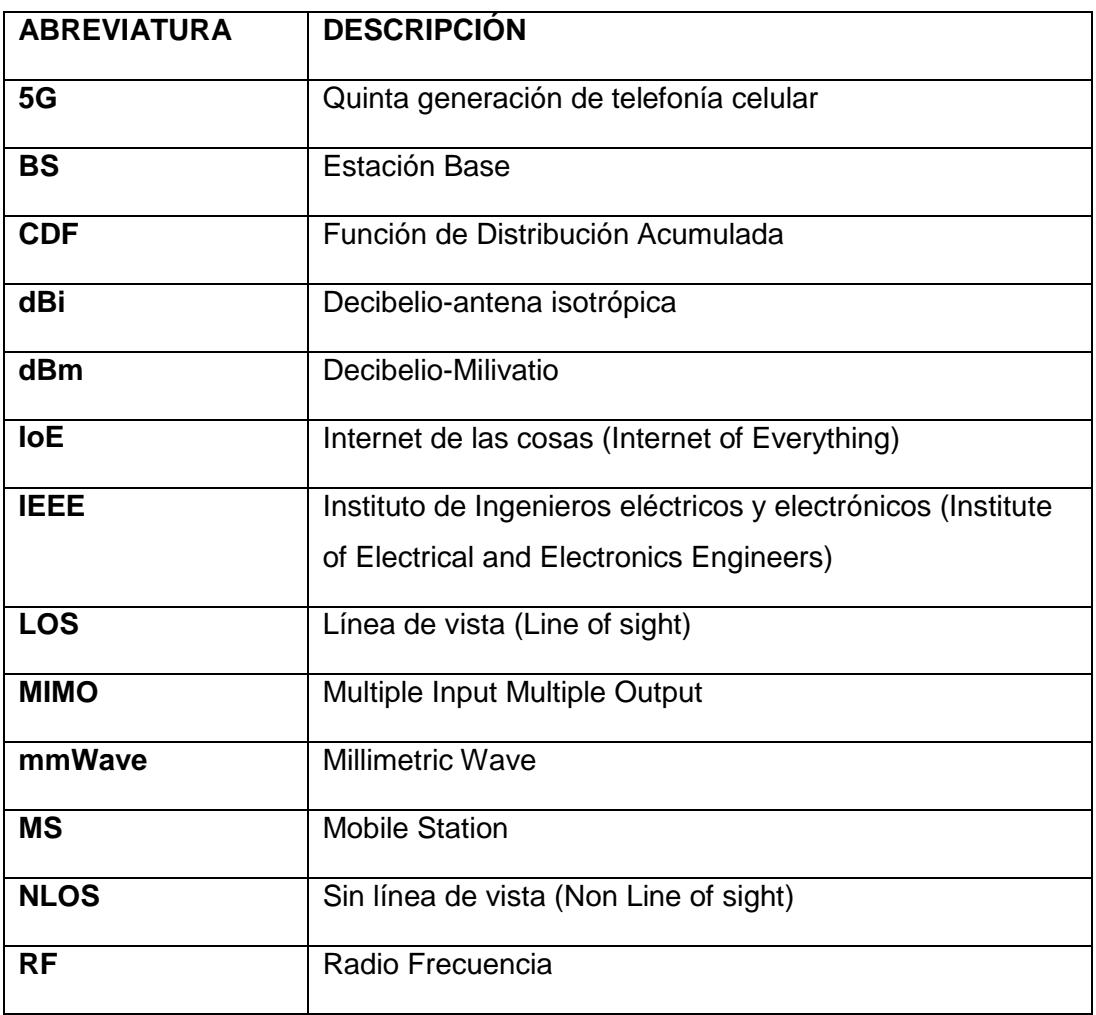

# **TABLAS DE VARIACIÓN DE ALTURA DE LOS EDIFICIOS**

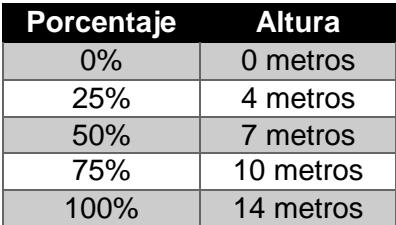

<span id="page-58-0"></span>**Tabla 5. Variación de altura en edificio 1**.

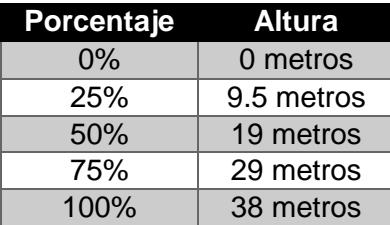

<span id="page-58-1"></span>**Tabla 6. Variación de altura en edificio 2.**

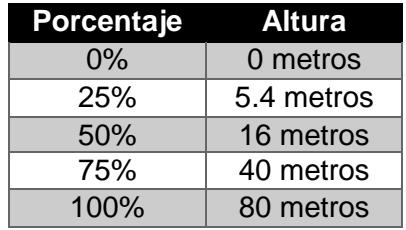

### <span id="page-58-2"></span>**Tabla 7. Variación de altura en edificio 3.**

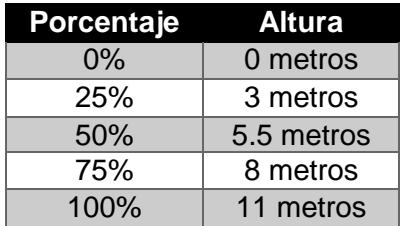

<span id="page-58-3"></span>**Tabla 8. Variación de altura en edificio 4.**

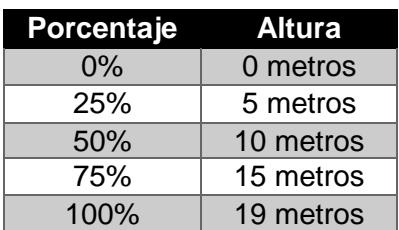

<span id="page-58-4"></span>**Tabla 9. Variación de altura en edificio 5.**

| <b>Porcentaje</b> | <b>Altura</b> |
|-------------------|---------------|
| 0%                | 0 metros      |
| 25%               | 5 metros      |
| 50%               | 15 metros     |
| 75%               | 20 metros     |
| 100%              | 25 metros     |

<span id="page-59-0"></span>**Tabla 10. Variación de altura en edificio 6.**

## **CÓDIGO DE LA CURVA ESTADÍSTICA DE CADA EDIFICIO**

#### **EDIFICIO 1**

clc; close all; clear all;

 axismin=-130; axismax=-60; lwdth=2; MarkEdcol='g'; MarkFacol='b'; MarkSiz=2; Xaxisname='Power'; Yaxisname='CDF'; fontsiz=20; %GRAFICO 0% COLOR ROJO Pripart = 'C:\SIMULACION LEON\_CHAVEZ\Edificio 1\h 0%\studyarea\_28ghz\_prob\'; powdat = Read\_Power\_ProyMaterInteg\_V1(Pripart); Arch=[]; Arch=powdat; col='r'; [Vconst] = PDF\_Reporte\_v5(Arch',axismin,axismax,col,lwdth,MarkEdcol,MarkFacol,Mar kSiz,Xaxisname,Yaxisname,fontsiz); hold on; %GRAFICO 25% COLOR AZUL Pripart = 'C:\SIMULACION LEON\_CHAVEZ\Edificio 1\h 25%\studyarea\_28ghz\_prob\'; [powdat2] = Read\_Power\_ProyMaterInteg\_V1(Pripart); Arch=[]; Arch=powdat2; col='b'; [Vconst] = PDF\_Reporte\_v5(Arch',axismin,axismax,col,lwdth,MarkEdcol,MarkFacol,Mar kSiz,Xaxisname,Yaxisname,fontsiz); hold on; %GRAFICO 50% COLOR MAGENTA Pripart = 'C:\SIMULACION LEON CHAVEZ\Edificio 1\h 50%\studyarea\_28ghz\_prob\'; [powdat3] = Read\_Power\_ProyMaterInteg\_V1(Pripart); Arch=[]; Arch=powdat3; col='m'; [Vconst] = PDF\_Reporte\_v5(Arch',axismin,axismax,col,lwdth,MarkEdcol,MarkFacol,Mar kSiz,Xaxisname,Yaxisname,fontsiz); hold on;

 %GRAFICO 75% COLOR CYAN Pripart = 'C:\SIMULACION LEON CHAVEZ\Edificio 1\h 75%\studyarea\_28ghz\_prob\'; [powdat4] = Read\_Power\_ProyMaterInteg\_V1(Pripart); Arch=[]; Arch=powdat4; col='c'; [Vconst] = PDF\_Reporte\_v5(Arch',axismin,axismax,col,lwdth,MarkEdcol,MarkFacol,Mar kSiz,Xaxisname,Yaxisname,fontsiz); hold on; %GRAFICO ORIGINAL COLOR NEGRO Pripart = 'C:\SIMULACION LEON\_CHAVEZ\Sin Cambios\studyarea\_28ghz\_prob\_Base\'; [powdat5] = Read\_Power\_ProyMaterInteg\_V1(Pripart);

 Arch=[]; Arch=powdat5; col='k'; [Vconst] PDF\_Reporte\_v5(Arch',axismin,axismax,col,lwdth,MarkEdcol,MarkFacol,Mar kSiz,Xaxisname,Yaxisname,fontsiz); hold on

```
 legend('h=0m','h=4m','h=7m','h=10m', 'h Orig=14m');
 legend('location','northwest')
```
### **EDIFICIO 2**

clc; close all; clear all;

```
 axismin=-130;
   axismax=-60;
   lwdth=2;
   MarkEdcol='g';
   MarkFacol='b';
  MarkSiz=2;
   Xaxisname='Power';
   Yaxisname='CDF';
   fontsiz=20;
  %GRAFICO 0% COLOR ROJO<br>Pripart = 'C:\SIMULACION
  Pripart = 'C:\SIMULACION LEON_CHAVEZ\Edificio 2\h
0%\studyarea_28ghz_prob\';
   powdat = Read_Power_ProyMaterInteg_V1(Pripart);
   Arch=[];
   Arch=powdat;
   col='r';
```
[Vconst] =

PDF\_Reporte\_v5(Arch',axismin,axismax,col,lwdth,MarkEdcol,MarkFacol,Mar kSiz,Xaxisname,Yaxisname,fontsiz); hold on;

 %GRAFICO 25% COLOR AZUL Pripart = 'C:\SIMULACION LEON\_CHAVEZ\Edificio 2\h 25%\studyarea\_28ghz\_prob\'; [powdat2] = Read\_Power\_ProyMaterInteg\_V1(Pripart); Arch=[]; Arch=powdat2; col='b'; [Vconst] = PDF\_Reporte\_v5(Arch',axismin,axismax,col,lwdth,MarkEdcol,MarkFacol,Mar kSiz,Xaxisname,Yaxisname,fontsiz); hold on;

 %GRAFICO 50% COLOR MAGENTA Pripart = 'C:\SIMULACION LEON CHAVEZ\Edificio 2\h 50%\studyarea\_28ghz\_prob\'; [powdat3] = Read\_Power\_ProyMaterInteg\_V1(Pripart); Arch=[]; Arch=powdat3; col='m'; [Vconst] PDF\_Reporte\_v5(Arch',axismin,axismax,col,lwdth,MarkEdcol,MarkFacol,Mar kSiz,Xaxisname,Yaxisname,fontsiz); hold on;

 %GRAFICO 75% COLOR CYAN Pripart = 'C:\SIMULACION LEON\_CHAVEZ\Edificio 2\h 75%\studyarea\_28ghz\_prob\'; [powdat4] = Read\_Power\_ProyMaterInteg\_V1(Pripart); Arch=[]; Arch=powdat4; col='c'; [Vconst] PDF\_Reporte\_v5(Arch',axismin,axismax,col,lwdth,MarkEdcol,MarkFacol,Mar kSiz,Xaxisname,Yaxisname,fontsiz); hold on;

 %GRAFICO ORIGINAL COLOR NEGRO Pripart = 'C:\SIMULACION LEON\_CHAVEZ\Sin Cambios\studyarea\_28ghz\_prob\_Base\'; [powdat5] = Read\_Power\_ProyMaterInteg\_V1(Pripart); Arch=[]; Arch=powdat5; col='k'; [Vconst] = PDF\_Reporte\_v5(Arch',axismin,axismax,col,lwdth,MarkEdcol,MarkFacol,Mar kSiz,Xaxisname,Yaxisname,fontsiz); hold on

```
 legend('h=0m','h=9,5m','h=19m','h=29m', 'h Orig=38m');
 legend('location','northwest')
```
#### **EDIFICIO 3**

clc; close all; clear all;

 axismin=-130; axismax=-60; lwdth=2; MarkEdcol='g'; MarkFacol='b'; MarkSiz=2; Xaxisname='Power'; Yaxisname='CDF'; fontsiz=20; %GRAFICO 0% COLOR ROJO Pripart = 'C:\SIMULACION LEON\_CHAVEZ\Edificio 3\h 0%\studyarea\_28ghz\_prob\'; powdat = Read\_Power\_ProyMaterInteg\_V1(Pripart); Arch=[]; Arch=powdat; col='r'; [Vconst] = PDF\_Reporte\_v5(Arch',axismin,axismax,col,lwdth,MarkEdcol,MarkFacol,Mar kSiz,Xaxisname,Yaxisname,fontsiz); hold on; %GRAFICO 25% COLOR AZUL Pripart = 'C:\SIMULACION LEON CHAVEZ\Edificio 3\h 25%\studyarea\_28ghz\_prob\'; [powdat2] = Read\_Power\_ProyMaterInteg\_V1(Pripart); Arch=[]; Arch=powdat2; col='b'; [Vconst] = PDF\_Reporte\_v5(Arch',axismin,axismax,col,lwdth,MarkEdcol,MarkFacol,Mar kSiz,Xaxisname,Yaxisname,fontsiz); hold on; %GRAFICO 50% COLOR MAGENTA Pripart = 'C:\SIMULACION LEON\_CHAVEZ\Edificio 3\h 50%\studyarea\_28ghz\_prob\'; [powdat3] = Read\_Power\_ProyMaterInteg\_V1(Pripart); Arch=[]; Arch=powdat3; col='m';

[Vconst] =

PDF\_Reporte\_v5(Arch',axismin,axismax,col,lwdth,MarkEdcol,MarkFacol,Mar kSiz,Xaxisname,Yaxisname,fontsiz); hold on;

 %GRAFICO 75% COLOR CYAN Pripart = 'C:\SIMULACION LEON\_CHAVEZ\Edificio 3\h 75%\studyarea\_28ghz\_prob\'; [powdat4] = Read\_Power\_ProyMaterInteg\_V1(Pripart); Arch=[]; Arch=powdat4; col='c'; [Vconst] = PDF\_Reporte\_v5(Arch',axismin,axismax,col,lwdth,MarkEdcol,MarkFacol,Mar kSiz,Xaxisname,Yaxisname,fontsiz); hold on; %GRAFICO ORIGINAL COLOR NEGRO

Pripart = 'C:\SIMULACION LEON\_CHAVEZ\Sin Cambios\studyarea\_28ghz\_prob\_Base\'; [powdat5] = Read\_Power\_ProyMaterInteg\_V1(Pripart); Arch=[]; Arch=powdat5; col='k'; [Vconst] PDF\_Reporte\_v5(Arch',axismin,axismax,col,lwdth,MarkEdcol,MarkFacol,Mar kSiz,Xaxisname,Yaxisname,fontsiz); hold on

 legend('h=0m','h=5,4m','h=16m','h=40m', 'h Orig=80m'); legend('location','northwest')

### **EDIFICIO 4**

clc; close all; clear all;

 axismin=-130; axismax=-60; lwdth=2; MarkEdcol='g'; MarkFacol='b'; MarkSiz=2: Xaxisname='Power'; Yaxisname='CDF'; fontsiz=20;

 %GRAFICO 0% COLOR ROJO Pripart = 'C:\SIMULACION LEON\_CHAVEZ\Edificio 4\h 0%\studyarea\_28ghz\_prob\'; powdat = Read\_Power\_ProyMaterInteg\_V1(Pripart);

 Arch=[]; Arch=powdat; col='r'; [Vconst] PDF\_Reporte\_v5(Arch',axismin,axismax,col,lwdth,MarkEdcol,MarkFacol,Mar kSiz,Xaxisname,Yaxisname,fontsiz); hold on;

 %GRAFICO 25% COLOR AZUL Pripart = 'C:\SIMULACION LEON CHAVEZ\Edificio 4\h 25%\studyarea\_28ghz\_prob\'; [powdat2] = Read\_Power\_ProyMaterInteg\_V1(Pripart); Arch=[]; Arch=powdat2; col='b'; [Vconst] PDF\_Reporte\_v5(Arch',axismin,axismax,col,lwdth,MarkEdcol,MarkFacol,Mar kSiz,Xaxisname,Yaxisname,fontsiz); hold on;

 %GRAFICO 50% COLOR MAGENTA Pripart = 'C:\SIMULACION LEON\_CHAVEZ\Edificio 4\h 50%\studyarea\_28ghz\_prob\'; [powdat3] = Read\_Power\_ProyMaterInteg\_V1(Pripart); Arch=[]; Arch=powdat3; col='m'; [Vconst] = PDF\_Reporte\_v5(Arch',axismin,axismax,col,lwdth,MarkEdcol,MarkFacol,Mar kSiz,Xaxisname,Yaxisname,fontsiz); hold on;

 %GRAFICO 75% COLOR CYAN Pripart = 'C:\SIMULACION LEON\_CHAVEZ\Edificio 4\h 75%\studyarea\_28ghz\_prob\'; [powdat4] = Read\_Power\_ProyMaterInteg\_V1(Pripart); Arch=[]; Arch=powdat4; col='c';  $[V\text{const}]$   $=$ PDF\_Reporte\_v5(Arch',axismin,axismax,col,lwdth,MarkEdcol,MarkFacol,Mar kSiz,Xaxisname,Yaxisname,fontsiz); hold on; %GRAFICO ORIGINAL COLOR NEGRO

Pripart = 'C:\SIMULACION LEON\_CHAVEZ\Sin Cambios\studyarea\_28ghz\_prob\_Base\'; [powdat5] = Read\_Power\_ProyMaterInteg\_V1(Pripart); Arch=[]; Arch=powdat5; col='k';

[Vconst] =

PDF\_Reporte\_v5(Arch',axismin,axismax,col,lwdth,MarkEdcol,MarkFacol,Mar kSiz,Xaxisname,Yaxisname,fontsiz); hold on

```
 legend('h=0m','h=3m','h=5,5m','h=8m', 'h Orig=11m');
 legend('location','northwest')
```
#### **EDIFICIO 5**

clc; close all; clear all;

 axismin=-130; axismax=-60; lwdth=2; MarkEdcol='g'; MarkFacol='b'; MarkSiz=2; Xaxisname='Power'; Yaxisname='CDF'; fontsiz=20; %GRAFICO 0% COLOR ROJO Pripart = 'C:\SIMULACION LEON CHAVEZ\Edificio 5\h 0%\studyarea\_28ghz\_prob\'; powdat = Read\_Power\_ProyMaterInteg\_V1(Pripart); Arch=[]; Arch=powdat; col='r'; [Vconst] = PDF\_Reporte\_v5(Arch',axismin,axismax,col,lwdth,MarkEdcol,MarkFacol,Mar kSiz,Xaxisname,Yaxisname,fontsiz); hold on %GRAFICO 25% COLOR AZUL Pripart = 'C:\SIMULACION LEON\_CHAVEZ\Edificio 5\h 25%\studyarea\_28ghz\_prob\'; [powdat2] = Read\_Power\_ProyMaterInteg\_V1(Pripart); Arch=[]; Arch=powdat2; col='b';

[Vconst] =

PDF\_Reporte\_v5(Arch',axismin,axismax,col,lwdth,MarkEdcol,MarkFacol,Mar kSiz,Xaxisname,Yaxisname,fontsiz); hold on;

 %GRAFICO 50% COLOR MAGENTA Pripart = 'C:\SIMULACION LEON\_CHAVEZ\Edificio 5\h 50%\studyarea\_28ghz\_prob\'; [powdat3] = Read\_Power\_ProyMaterInteg\_V1(Pripart);

 Arch=[]; Arch=powdat3; col='m'; [Vconst] PDF\_Reporte\_v5(Arch',axismin,axismax,col,lwdth,MarkEdcol,MarkFacol,Mar kSiz,Xaxisname,Yaxisname,fontsiz); hold on;

 %GRAFICO 75% COLOR CYAN Pripart = 'C:\SIMULACION LEON\_CHAVEZ\Edificio 5\h 75%\studyarea\_28ghz\_prob\'; [powdat4] = Read\_Power\_ProyMaterInteg\_V1(Pripart); Arch=[]; Arch=powdat4; col='c'; [Vconst] PDF\_Reporte\_v5(Arch',axismin,axismax,col,lwdth,MarkEdcol,MarkFacol,Mar kSiz,Xaxisname,Yaxisname,fontsiz); hold on;

 %GRAFICO ORIGINAL COLOR NEGRO Pripart = 'C:\SIMULACION LEON\_CHAVEZ\Sin Cambios\studyarea\_28ghz\_prob\_Base\'; [powdat5] = Read\_Power\_ProyMaterInteg\_V1(Pripart); Arch=[]; Arch=powdat5; col='k'; [Vconst] = PDF\_Reporte\_v5(Arch',axismin,axismax,col,lwdth,MarkEdcol,MarkFacol,Mar kSiz,Xaxisname,Yaxisname,fontsiz); hold on

 legend('h=0m','h=5m','h=10m','h=15m', 'h Orig=19m'); legend('location','northwest')

### **EDIFICIO 6**

clc; close all; clear all;

 axismin=-130; axismax=-60; lwdth=2; MarkEdcol='g'; MarkFacol='b'; MarkSiz=2; Xaxisname='Power'; Yaxisname='CDF'; fontsiz=20;

%GRAFICO 0% COLOR ROJO

Pripart = 'C:\SIMULACION LEON CHAVEZ\Edificio 6\h 0%\studyarea\_28ghz\_prob\'; powdat = Read\_Power\_ProyMaterInteg\_V1(Pripart); Arch=[]; Arch=powdat; col='r'; [Vconst] = PDF\_Reporte\_v5(Arch',axismin,axismax,col,lwdth,MarkEdcol,MarkFacol,Mar kSiz,Xaxisname,Yaxisname,fontsiz); hold on %GRAFICO 25% COLOR AZUL Pripart = 'C:\SIMULACION LEON CHAVEZ\Edificio 6\h 25%\studyarea\_28ghz\_prob\'; [powdat2] = Read\_Power\_ProyMaterInteg\_V1(Pripart); Arch=[]; Arch=powdat2; col='b'; [Vconst] = PDF\_Reporte\_v5(Arch',axismin,axismax,col,lwdth,MarkEdcol,MarkFacol,Mar kSiz,Xaxisname,Yaxisname,fontsiz); hold on; %GRAFICO 50% COLOR MAGENTA Pripart = 'C:\SIMULACION LEON\_CHAVEZ\Edificio 6\h 50%\studyarea\_28ghz\_prob\'; [powdat3] = Read\_Power\_ProyMaterInteg\_V1(Pripart); Arch=[]; Arch=powdat3; col='m'; [Vconst] = PDF\_Reporte\_v5(Arch',axismin,axismax,col,lwdth,MarkEdcol,MarkFacol,Mar kSiz,Xaxisname,Yaxisname,fontsiz); hold on; %GRAFICO 75% COLOR CYAN Pripart = 'C:\SIMULACION LEON\_CHAVEZ\Edificio 6\h 75%\studyarea\_28ghz\_prob\'; [powdat4] = Read\_Power\_ProyMaterInteg\_V1(Pripart); Arch=[]; Arch=powdat4; col='c';  $[V\text{const}]$   $=$ PDF\_Reporte\_v5(Arch',axismin,axismax,col,lwdth,MarkEdcol,MarkFacol,Mar kSiz,Xaxisname,Yaxisname,fontsiz); hold on; %GRAFICO ORIGINAL COLOR NEGRO Pripart = 'C:\SIMULACION LEON\_CHAVEZ\Sin Cambios\studyarea\_28ghz\_prob\_Base\'; [powdat5] = Read\_Power\_ProyMaterInteg\_V1(Pripart); Arch=[];

 Arch=powdat5; col='k';<br>[Vconst] [Vconst] = PDF\_Reporte\_v5(Arch',axismin,axismax,col,lwdth,MarkEdcol,MarkFacol,Mar kSiz,Xaxisname,Yaxisname,fontsiz); hold on

 legend('h=0m','h=5m','h=15m','h=20m', 'h Orig=25m'); legend('location','northwest')